# **Inspiron 20** מדריך שירות

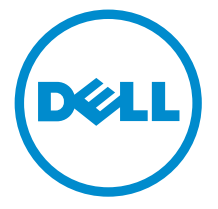

דגם מחשב 20 Inspiron: דגם 3043 רגם תקינה: W13B<br>סוג תקינה: W13B001

### הערות, התראות ואזהרות

Λ

הערה: "הערה" מציינת מידע חשוב המסייע להשתמש במחשב ביתר יעילות.

התראה: "התראה" מציינת נזק אפשרי לחומרה או אובדן נתונים, ומסבירה כיצד ניתן למנוע את הבעיה.

אזהרה: "אזהרה" מציינת אפשרות של נזק לרכוש, פגיעה גופנית או מוות.  $\wedge$ 

Inc Dell 2014**©** . כל הזכויות שמורות. מוצר זה מוגן על ידי כל החוקים בארה"ב והחוקים הבינלאומיים להגנה על זכויות יוצרים וקניין רוחני.TMDell והלוגו של Dell הם סימנים מסחריים של חברת Inc Dell . בארה"ב ו/או בתחומי שיפוט אחרים. כל הסימנים האחרים והשמות המוזכרים במסמך זה עשויים להיות סימנים מסחריים בבעלות החברות שלהן, בהתאמה.

 $05 - 2014$ 

**Rev. A00** 

# תוכן עניינים

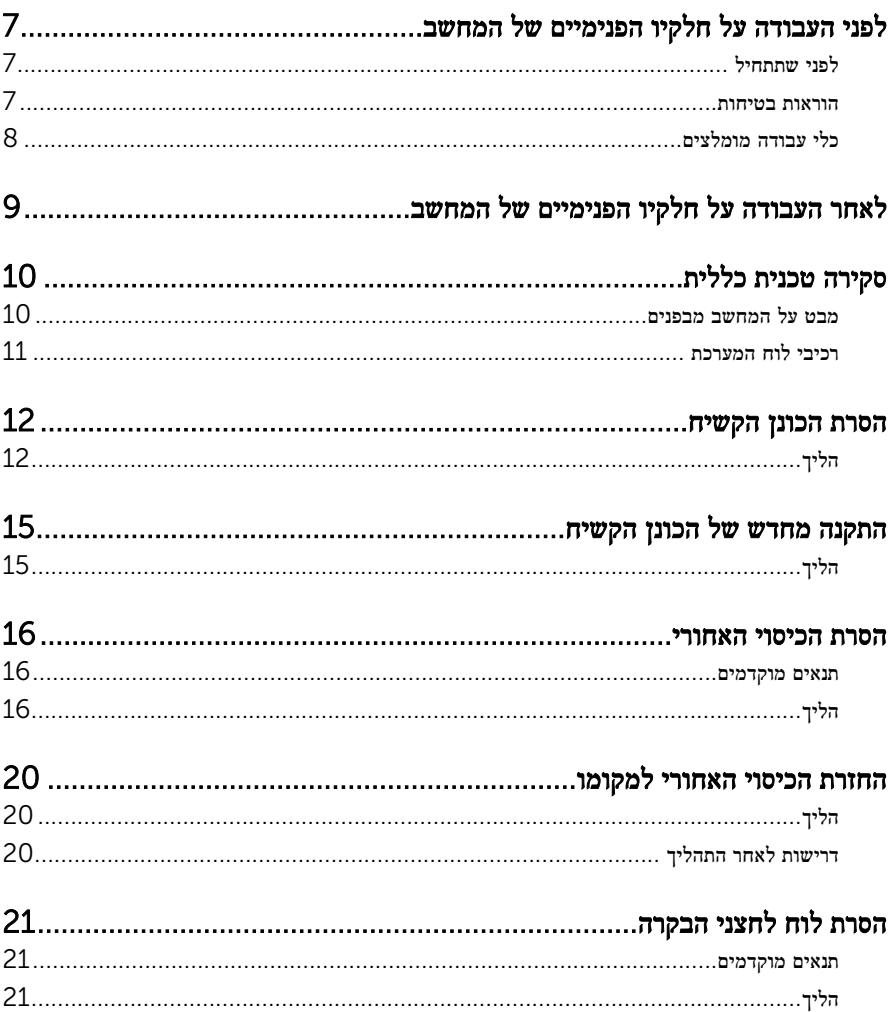

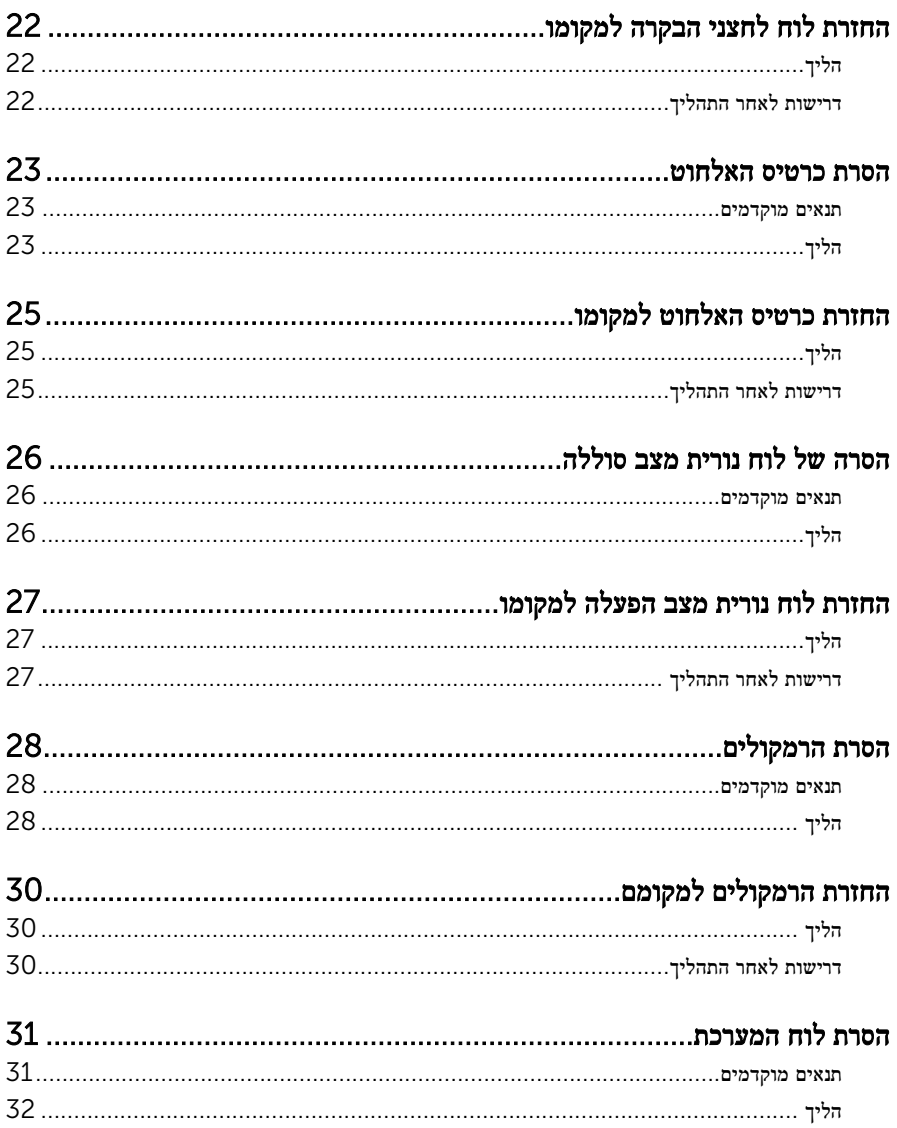

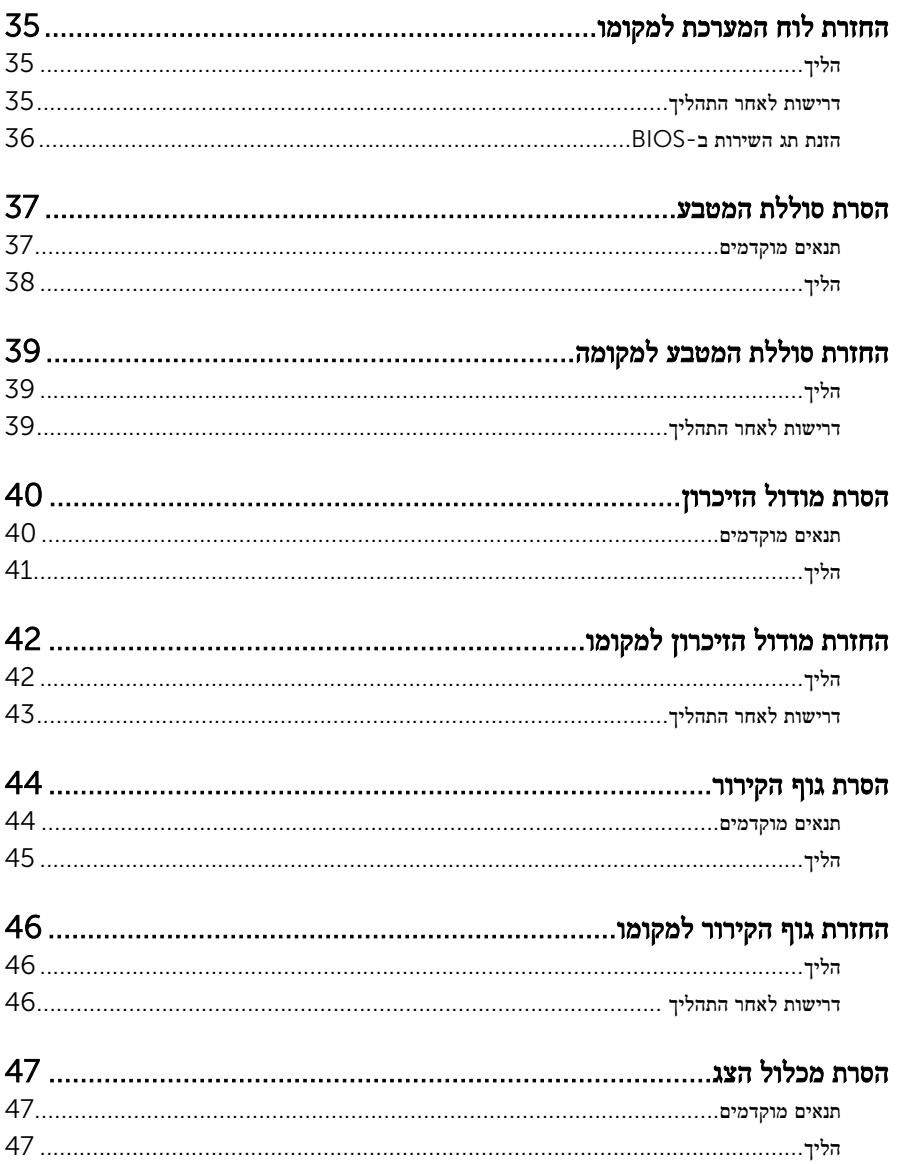

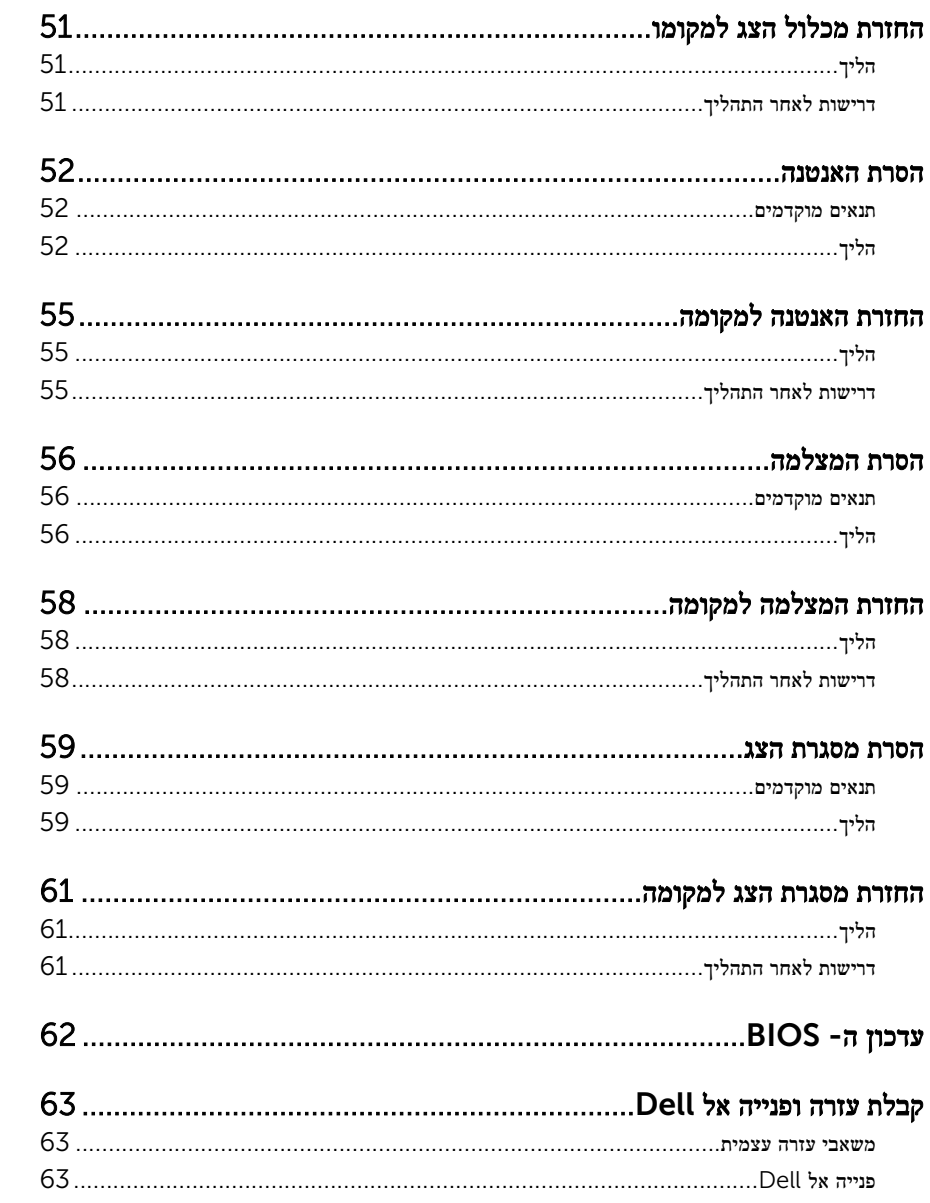

# <span id="page-6-0"></span>לפני העבודה על חלקיו הפנימיים של המחשב

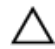

התראה: כדי להימנע מגרימת נזק לרכיבים ולכרטיסים, יש לגעת רק בקצותיהם בעת הטיפול בהם ולהימנע מנגיעה בפינים ובמגעים.

הערה: ייתכן שהתמונות במסמך זה לא יהיו זהות למחשב שלך, בהתאם לתצורה שהזמנת.

### לפני שתתחיל

- 1 שמור וסגור את כל הקבצים הפתוחים וצא מכל היישומים הפתוחים.
	- 2 כבה את המחשב.
- $\mathsf{Shut}$  down →  $\bigoplus$  ההפעלה של סמל ההפעלה Start (התחל), לחץ או הקש על סמל ההפעלה Windows 8.1 )כיבוי(.
	- $\cdot$  Windows 7 (התחל (התחל Start) (התחל (cert). Shut down → Grant)

הערה: אם אתה משתמש במערכת הפעלה אחרת, עיין בתיעוד של מערכת ההפעלה שברשותר  $\not\!\!\!\!/$ לקבלת הוראות כיבוי.

- נתק את המחשב ואת כל ההתקנים המחוברים משקעי החשמל שלהם. $\bf{3}$ 
	- 4 נתק מהמחשב את כל הכבלים, כגון כבלי טלפון, כבלי רשת ועוד.
- 5 נתק מהמחשב את כל ההתקנים והציוד ההיקפי, כגון מקלדת, עכבר, צג ועוד.
	- 6 הסר מהמחשב את כרטיסי המדיה ואת הדיסק האופטי, אם רלוונטי.
- 7 כאשר המחשב מנותק מהכבלים, לחץ לחיצה ממושכת על לחצן ההפעלה למשך 5 שניות, כדי לבצע הארקה של לוח המערכת.

#### הוראות בטיחות

היעזר בהוראות הבטיחות הבאות כדי להגן על המחשב מפני נזק אפשרי וכדי להבטיח את ביטחונך האישי.

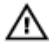

אזהרה: לפני העבודה על חלקיו הפנימיים של המחשב, קרא את מידע הבטיחות שצורף למחשב. לקבלת מידע נוסף על נוהלי בטיחות מומלצים, עיין בדף הבית של התאימות לתקינה בכתובת /com.dell .regulatory compliance

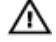

אזהרה: נתק את כל מקורות החשמל לפני פתיחה של כיסוי המחשב או של לוחות. לאחר סיום העבודה על חלקיו הפנימיים של המחשב, החזר למקומם את כל הכיסויים, הלוחות והברגים לפני חיבור המחשב למקור חשמל.

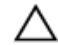

התראה: כדי להימנע מגרימת נזק למחשב, ודא שמשטח העבודה שטוח ונקי.

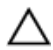

התראה: כדי להימנע מגרימת נזק לרכיבים ולכרטיסים, יש לגעת רק בקצותיהם בעת הטיפול בהם ולהימנע מנגיעה בפינים ובמגעים.

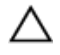

<span id="page-7-0"></span>התראה: רק טכנאי שירות מורשה רשאי להסיר את כיסוי המחשב ולגשת לרכיבים בתוך המחשב. לקבלת מידע מלא אודות אמצעי בטיחות, עבודה בתוך המחשב והגנה מפני פריקה אלקטרוסטטית, עיין בהוראות הבטיחות.

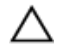

התראה: לפני נגיעה ברכיבים בתוך המחשב, הארק את עצמך על-ידי נגיעה במשטח מתכת לא צבוע , כגון המתכת על גב המחשב. במהלך העבודה, גע מדי פעם במשטח מתכת לא צבוע כדי לפרוק חשמל סטטי, העלול לפגוע ברכיבים פנימיים.

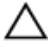

התראה: בעת ניתוק כבל, יש למשוך את המחבר או את לשונית המשיכה שלו ולא את הכבל עצמו. חלק מהכבלים כוללים מחברים עם לשוניות נעילה או בורגי מארז שעליך לנתק לפני ניתוק הכבל. בעת ניתוק הכבלים, יש להקפיד שהם ישרים, כדי להימנע מעיקום פינים של מחברים. בעת חיבור הכבלים, יש לוודא שהיציאות והמחברים מיושרים ופונים לכיוון הנכון.

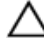

התראה: כדי לנתק כבל רשת, תחילה נתק את הכבל מהמחשב ולאחר מכן נתק אותו מהתקן הרשת.

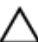

התראה: לחץ והוצא כל כרטיס שמותקן בקורא כרטיסי המדיה האופציונלי.

### כלי עבודה מומלצים

כדי לבצע את ההליכים המתוארים במסמך זה, ייתכן שתזדקק לכלים הבאים:

- מברג פיליפס
- מברג ראש שטוח
	- להב פלסטיק

## <span id="page-8-0"></span>לאחר העבודה על חלקיו הפנימיים של המחשב

התראה: השארת ברגים חופשיים או משוחררים בתוך המחשב עלולה לגרום נזק חמור למחשב.

- 1 החזר למקומם את כל הברגים ובדוק שלא נותרו ברגים חופשיים בתוך המחשב.
- 2 חבר את כל ההתקנים החיצוניים, פריטי הציוד ההיקפי והכבלים שהסרת לפני העבודה על המחשב.
- 3 החזר למקומם את כל כרטיסי המדיה, הדיסקים וכל החלקים האחרים שהסרת לפני העבודה על המחשב.
	- 4 חבר את המחשב ואת כל ההתקנים המחוברים לשקעי החשמל שלהם.
		- 5 הפעל את המחשב.

## סקירה טכנית כללית

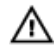

<span id="page-9-0"></span>אזהרה: לפני תחילת העבודה על חלקיו הפנימיים של המחשב, קרא את מידע הבטיחות שצורף למחשב ופעל על פי השלבים המפורטים בסעיף <u>לפני העבודה על חלקיו [הפנימיים](#page-6-0) של המחשב</u>. לאחר העבודה על חלקיו [הפנימיים](#page-8-0) של המחשב, בצע את ההוראות בסעיף <u>לאחר העבודה על חלקיו הפנימיים של</u> <u>[המחשב](#page-8-0)</u>. לקבלת מידע נוסף על נוהלי בטיחות מומלצים, עיין בדף הבית של התאימות לתקינה בכתובת .dell.com/regulatory\_compliance

#### מבט על המחשב מבפנים

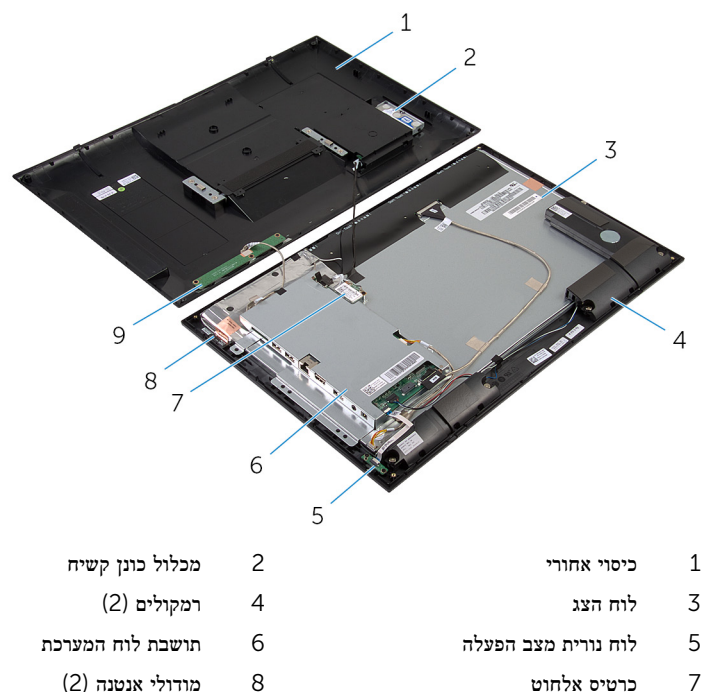

9 לוח לחצני הבקרה

### רכיבי לוח המערכת

<span id="page-10-0"></span>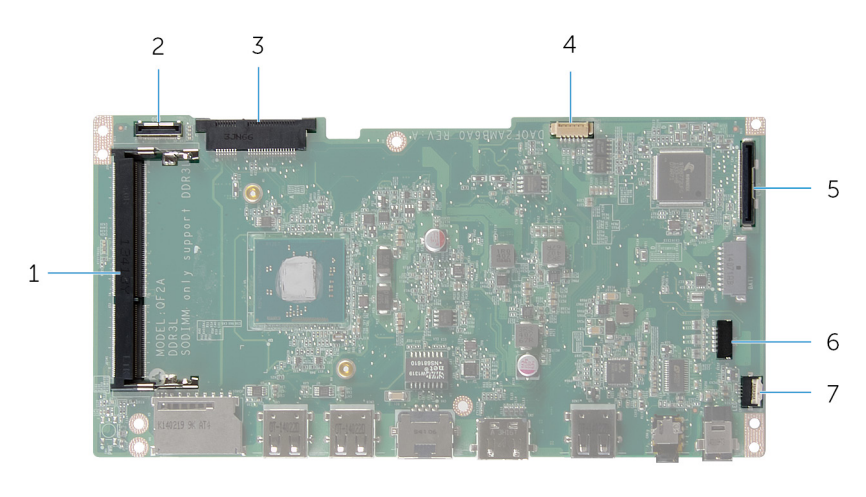

- 
- 3 חריץ כרטיס אלחוט) WLAN )4 מחבר כבל תאורה אחורית של הצג
	- 5 מחבר כבל הצג) LVDS )6 מחבר כבל רמקול) SPK)
		- 7 מחבר של כבל לוח נוריות מצב הפעלה/סוללה  $(LED)$
- 1 חריץ מודול זיכרון) L3DDR )2 מחבר כבל כונן קשיח) HDD)
	- -

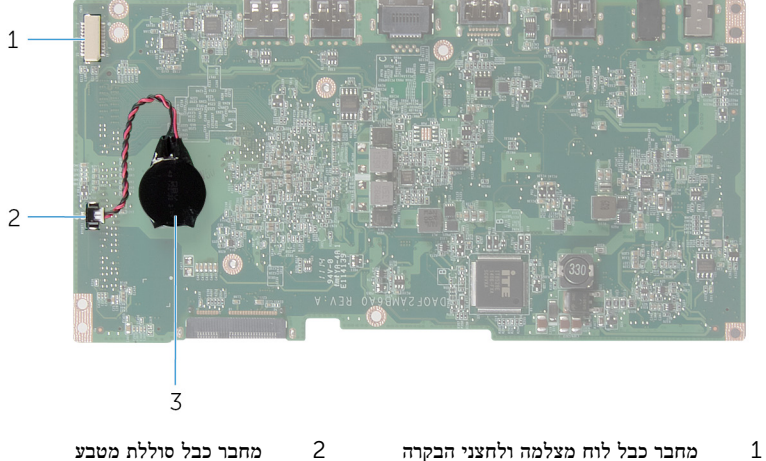

- - 3 סוללת המטבע

## הסרת הכונן הקשיח

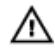

<span id="page-11-0"></span>אזהרה: לפני תחילת העבודה על חלקיו הפנימיים של המחשב, קרא את מידע הבטיחות שצורף למחשב ופעל על פי השלבים המפורטים בסעיף <u>לפני העבודה על חלקיו [הפנימיים](#page-6-0) של המחשב</u>. לאחר העבודה על חלקיו הפנימיים של המחשב, בצע את ההוראות בסעיף לאחר העבודה על חלקיו [הפנימיים](#page-8-0) של [המחשב](#page-8-0). לקבלת מידע נוסף על נוהלי בטיחות מומלצים, עיין בדף הבית של התאימות לתקינה בכתובת .dell.com/regulatory\_compliance

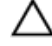

התראה: כוננים קשיחים הם רכיבים רגישים. נקוט משנה זהירות בעת טיפול בכונן הקשיח.

התראה: כדי להימנע מאובדן נתונים, אין להסיר את הכונן הקשיח כאשר המחשב פועל או נמצא במצב שינה.

- 1 הנח את המחשב הפוך על משטח ישר ונקי.
- 2 באמצעות קצות האצבעות, הוצא את דלת הכונן הקשיח מהכיסוי האחורי.

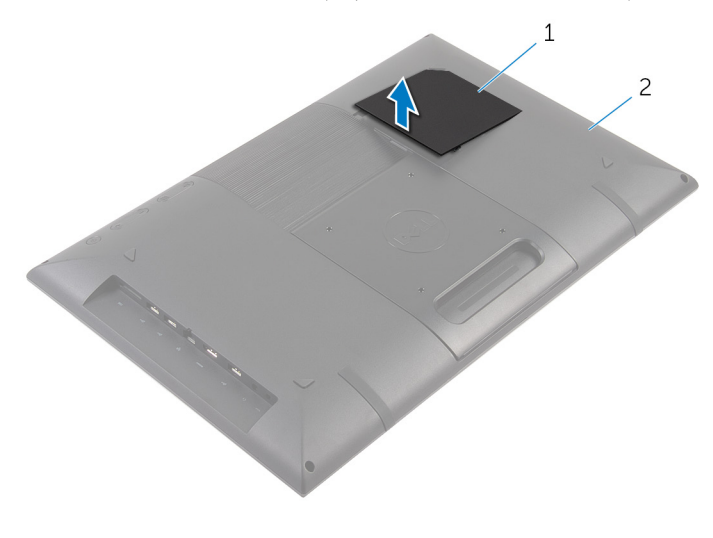

- ית הכונן הקשיח מודרי כיסוי אחורי כיסוי לת $1$ 
	- 3 נתק את כבל הכונן הקשיח מלוח המערכת בעזרת לוח החוצץ.
	- 4 הסר את הברגים שמהדקים את מכלול הכונן הקשיח לכיסוי האחורי.

5 הרם והחלק את מכלול הכונן הקשיח אל מחוץ לחריץ בכיסוי האחורי.

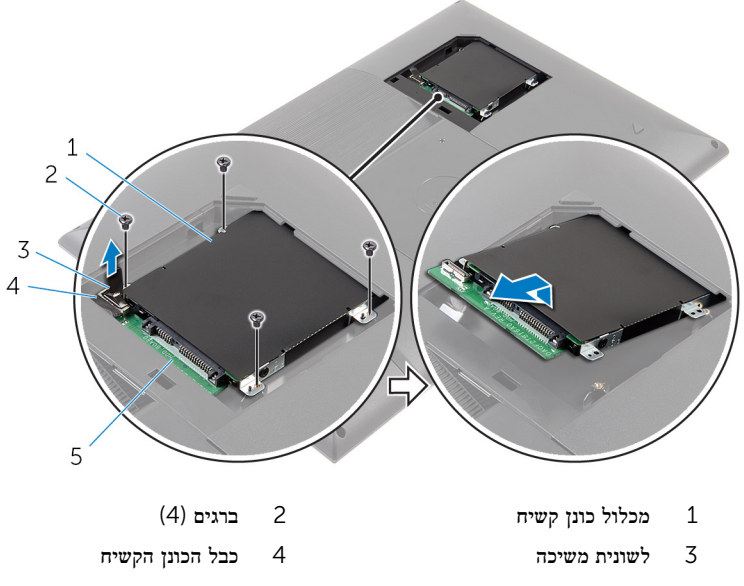

- 5 לוח החוצץ
- 6 הפוך את מכלול הכונן הקשיח.
- 7 קלף את סרט ההדבקה שמהדק את לוח החוצץ למכלול הכונן הקשיח.

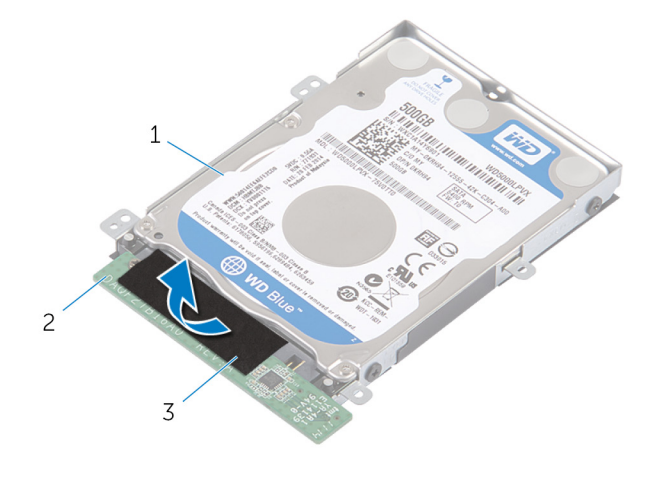

- 1 מכלול כונן קשיח 2 לוח החוצץ
	-
	-

3 סרט

- 8 הפוך את מכלול הכונן הקשיח.
- 9 משוך את לוח החוצץ כדי לנתקו ממכלול הכונן הקשיח.
- חסר את הברגים שמהדקים את תושבת הכונן הקשיח לכונן הקשיח.  ${\bf 10}$ 
	- והרם את תושבת הכונן הקשיח והסר אותה מהכונן הקשיח.  $\,$   $11$

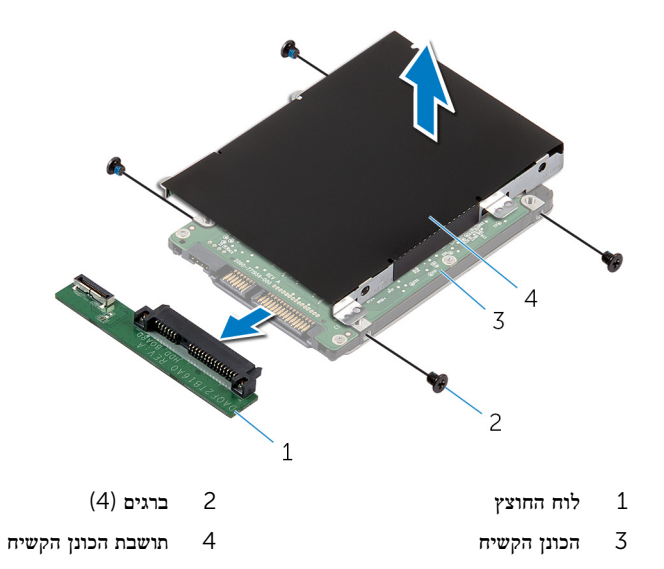

## התקנה מחדש של הכונן הקשיח

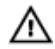

<span id="page-14-0"></span>אזהרה: לפני תחילת העבודה על חלקיו הפנימיים של המחשב, קרא את מידע הבטיחות שצורף למחשב ופעל על פי השלבים המפורטים בסעיף לפני העבודה על חלקיו [הפנימיים](#page-6-0) של המחשב. לאחר העבודה על חלקיו הפנימיים של המחשב, בצע את ההוראות בסעיף לאחר העבודה על חלקיו [הפנימיים](#page-8-0) של <mark>[המחשב](#page-8-0).</mark> לקבלת מידע נוסף על נוהלי בטיחות מומלצים. עיין בדף הבית של התאימות לתקינה בכתובת .dell.com/regulatory\_compliance

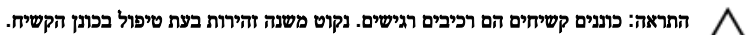

- 1 ישר את חורי הברגים שבתושבת הכונן הקשיח עם חורי הברגים שבכונן הקשיח.
	- 2 הברג חזרה את הברגים שמהדקים את תושבת הכונן הקשיח לכונן הקשיח.
		- 3 חבר את לוח החוצץ אל מכלול הכונן הקשיח.
			- 4 הפוך את מכלול הכונן הקשיח.
		- 5 הצמד את הסרט ללוח החוצץ ולמכלול הכונן הקשיח.
			- 6 הפוך את מכלול הכונן הקשיח.
		- 7 החלק את מכלול הכונן הקשיח אל תוך החריץ שבכיסוי האחורי.
- 8 יישר את חורי הברגים שבמכלול הכונן הקשיח עם חורי הברגים שבכיסוי האחורי.
	- 9 הברג חזרה את הברגים שמהדקים את מכלול הכונן הקשיח לכיסוי האחורי.
		- 10 חבר את כבל הכונן הקשיח אל לוח החוצץ.
- החלק את הלשוניות שבדלת הכונז הקשיח לתוך החריצים שבכיסוי האחורי והכנס את דלת הכונז הקשיח  $\,$ למקומה בנקישה.
	- 12 הנח את המחשב במצב זקוף.

### הסרת הכיסוי האחורי

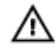

<span id="page-15-0"></span>אזהרה: לפני תחילת העבודה על חלקיו הפנימיים של המחשב, קרא את מידע הבטיחות שצורף למחשב ופעל על פי השלבים המפורטים בסעיף <u>לפני העבודה על חלקיו [הפנימיים](#page-6-0) של המחשב</u>. לאחר העבודה על חלקיו הפנימיים של המחשב, בצע את ההוראות בסעיף לאחר העבודה על חלקיו [הפנימיים](#page-8-0) של <u>[המחשב](#page-8-0)</u>. לקבלת מידע נוסף על נוהלי בטיחות מומלצים, עיין בדף הבית של התאימות לתקינה בכתובת .dell.com/regulatory\_compliance

#### תנאים מוקדמים

בצע את ההליך משלב 1 עד שלב 5 בסעיף "הסרת הכונן [הקשיח](#page-11-0)".

- החלק את הלשוניות שבדלת הכונן הקשיח לתוך החריצים שבכיסוי האחורי והכנס את דלת הכונן הקשיח  $\,1\,$ למקומה בנקישה.
	- 2 הסר את הברגים שמהדקים את הכיסוי האחורי למסגרת הצג.

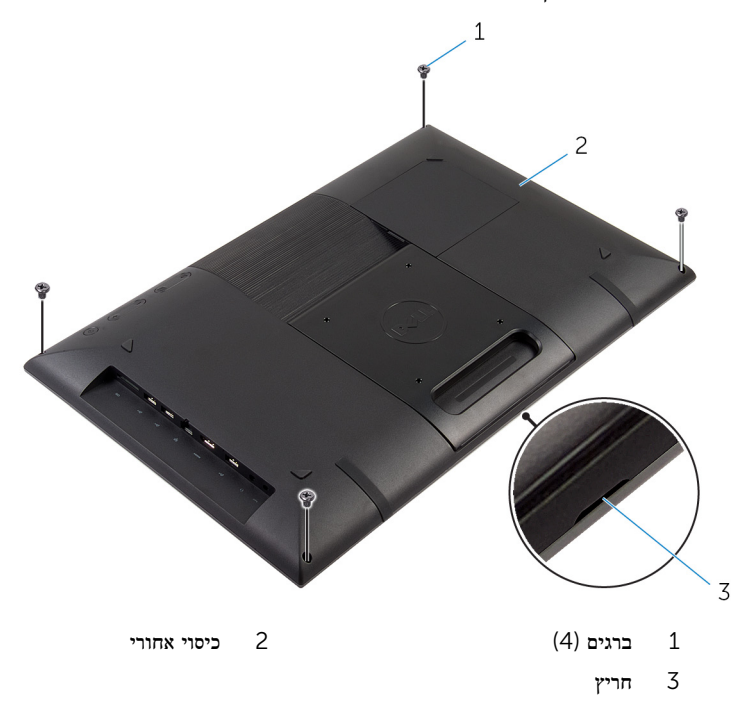

 3 בעזרת להב פלסטיק, נתק והרם את הכיסוי האחורי ממסגרת הצג, החל מהחריץ בחלק התחתון של הכיסוי האחורי.

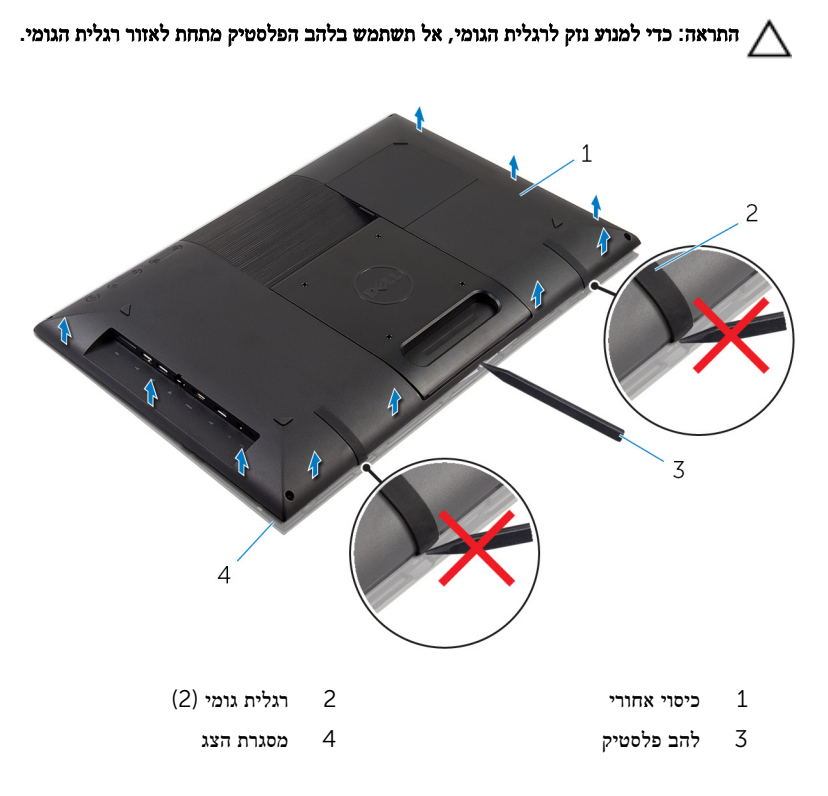

#### 4 הרם בזהירות את הכיסוי האחורי והפוך אותו.

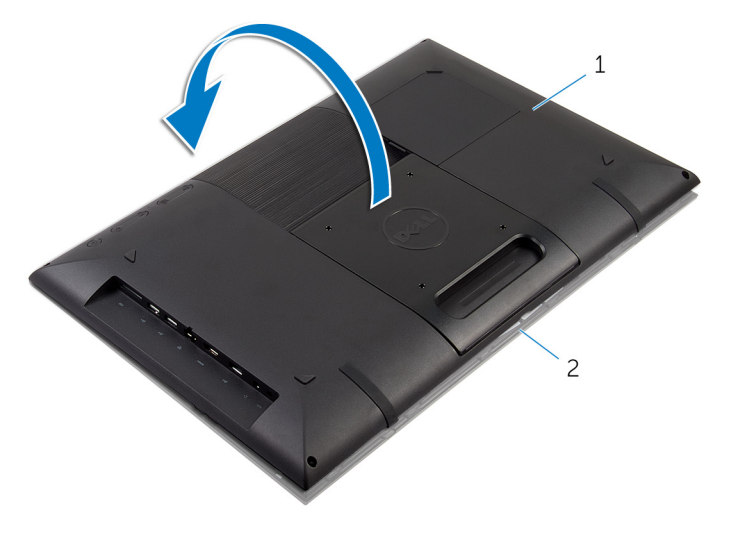

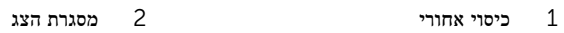

- 5 בצע את ההוראות משלב 1 עד שלב 4 בסעיף "הסרת לוח לחצני [הבקרה](#page-20-0)".
	- 6 הסר את כבל הכונן הקשיח מהחריץ בכיסוי האחורי.

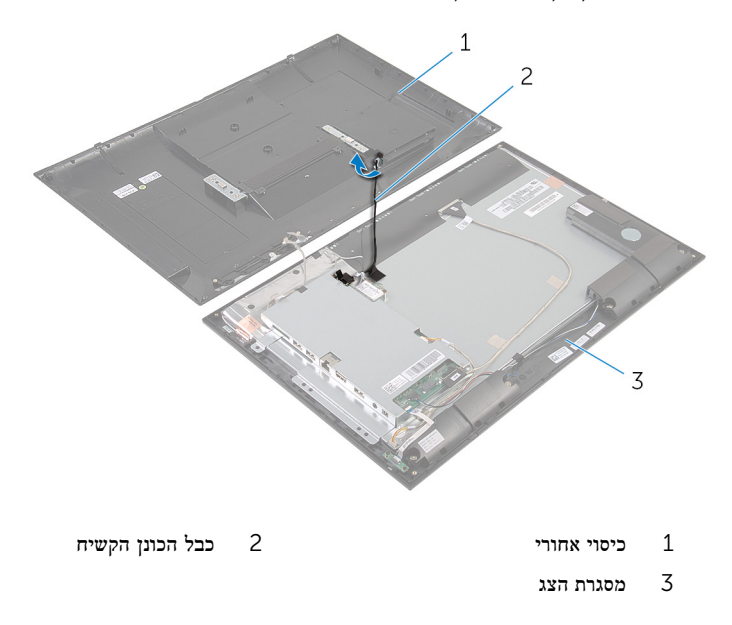

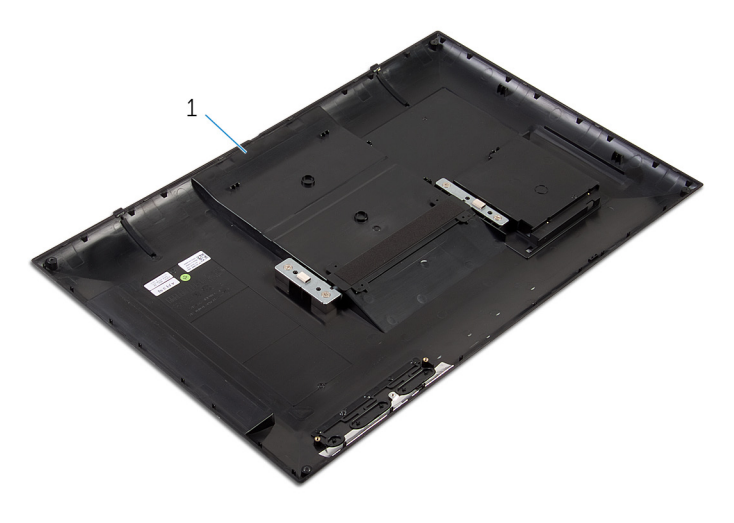

1 כיסוי אחורי

## החזרת הכיסוי האחורי למקומו

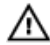

<span id="page-19-0"></span>אזהרה: לפני תחילת העבודה על חלקיו הפנימיים של המחשב, קרא את מידע הבטיחות שצורף למחשב ופעל על פי השלבים המפורטים בסעיף <u>לפני העבודה על חלקיו [הפנימיים](#page-6-0) של המחשב</u>. לאחר העבודה על חלקיו [הפנימיים](#page-8-0) של המחשב, בצע את ההוראות בסעיף <u>לאחר העבודה על חלקיו הפנימיים של</u> [המחשב](#page-8-0). לקבלת מידע נוסף על נוהלי בטיחות מומלצים, עיין בדף הבית של התאימות לתקינה בכתובת .dell.com/regulatory\_compliance

### הליך

- החלק את כבל הכונן הקשיח אל תוך החריץ שבכיסוי האחורי.  $\,1\,$
- 2 בצע את ההוראות משלב 1 עד שלב 3 בסעיף "החזרת לוח לחצני [הבקרה](#page-21-0) למקומו".
- 3 הפוך בזהירות את הכיסוי האחורי ויישר את הלשוניות שבכיסוי האחורי מול החריצים שבמסגרת הצג.
	- 4 הכנס את הכיסוי האחורי למקומו.
	- 5 הברג חזרה את הברגים שמהדקים את הכיסוי האחורי למסגרת הצג.
	- 6 באמצעות קצות האצבעות, הוצא את דלת הכונן הקשיח מהכיסוי האחורי.

### דרישות לאחר התהליך

בצע את ההליך משלב 7 עד שלב 12 בסעיף "החזרת הכונן [הקשיח](#page-14-0) למקומו".

## הסרת לוח לחצני הבקרה

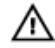

<span id="page-20-0"></span>אזהרה: לפני תחילת העבודה על חלקיו הפנימיים של המחשב, קרא את מידע הבטיחות שצורף למחשב ופעל על פי השלבים המפורטים בסעיף <u>לפני העבודה על חלקיו [הפנימיים](#page-6-0) של המחשב</u>. לאחר העבודה על חלקיו הפנימיים של המחשב, בצע את ההוראות בסעיף לאחר העבודה על חלקיו [הפנימיים](#page-8-0) של [המחשב](#page-8-0). לקבלת מידע נוסף על נוהלי בטיחות מומלצים, עיין בדף הבית של התאימות לתקינה בכתובת .dell.com/regulatory\_compliance

#### תנאים מוקדמים

בצע את ההוראות משלב 2 עד שלב 4 בסעיף "הסרת הכיסוי [האחורי](#page-15-0)".

- חסר את הברגים המהדקים את לוח לחצני הבקרה לכיסוי האחורי.  $\mathbf 1$
- 2 קלף את סרט ההדבקה שמהדק את כבל לוח לחצני הבקרה ללוח לחצני הבקרה.
	- 3 נתק את כבל לוח לחצני הבקרה מלוח לחצני הבקרה.
	- 4 הרם את לוח לחצני הבקרה והוצא אותו מהכיסוי האחורי.

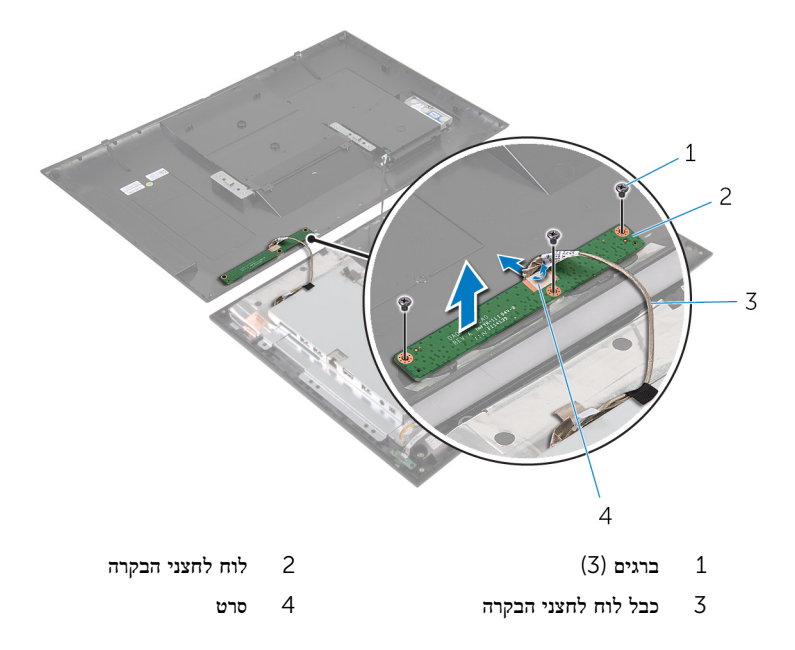

# החזרת לוח לחצני הבקרה למקומו

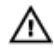

<span id="page-21-0"></span>אזהרה: לפני תחילת העבודה על חלקיו הפנימיים של המחשב, קרא את מידע הבטיחות שצורף למחשב ופעל על פי השלבים המפורטים בסעיף לפני העבודה על חלקיו [הפנימיים](#page-6-0) של המחשב. לאחר העבודה על חלקיו הפנימיים של המחשב, בצע את ההוראות בסעיף לאחר העבודה על חלקיו [הפנימיים](#page-8-0) של [המחשב](#page-8-0). לקבלת מידע נוסף על נוהלי בטיחות מומלצים, עיין בדף הבית של התאימות לתקינה בכתובת .dell.com/regulatory\_compliance

### הליך

- ישר את חורי הברגים שבלוח לחצני הבקרה עם חורי הברגים שבכיסוי האחורי.  $\mathbf 1$
- 2 החזר למקומם את שני הברגים שמהדקים את לוח לחצני הבקרה לכיסוי האחורי.
- 3 חבר את כבל לוח לחצני הבקרה ללוח לחצני הבקרה ואבטח אותו באמצעות סרט ההדבקה.

### דרישות לאחר התהליך

בצע את ההוראות משלב 3 עד שלב 5 בסעיף "החזרת הכיסוי [האחורי](#page-19-0) למקומו".

## הסרת כרטיס האלחוט

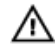

<span id="page-22-0"></span>אזהרה: לפני תחילת העבודה על חלקיו הפנימיים של המחשב, קרא את מידע הבטיחות שצורף למחשב ופעל על פי השלבים המפורטים בסעיף <u>לפני העבודה על חלקיו [הפנימיים](#page-6-0) של המחשב</u>. לאחר העבודה על חלקיו הפנימיים של המחשב, בצע את ההוראות בסעיף לאחר העבודה על חלקיו [הפנימיים](#page-8-0) של <u>[המחשב](#page-8-0)</u>. לקבלת מידע נוסף על נוהלי בטיחות מומלצים, עיין בדף הבית של התאימות לתקינה בכתובת .dell.com/regulatory\_compliance

#### תנאים מוקדמים

בצע את ההוראות משלב 2 עד שלב 4 בסעיף "הסרת הכיסוי [האחורי](#page-15-0)".

- 1 נתק את כבלי האנטנה מכרטיס האלחוט.
- 2 הסר את הבורג שמהדק את כרטיס האלחוט אל תושבת לוח המערכת.

3 החלק והוצא את כרטיס האלחוט מחריץ כרטיס האלחוט.

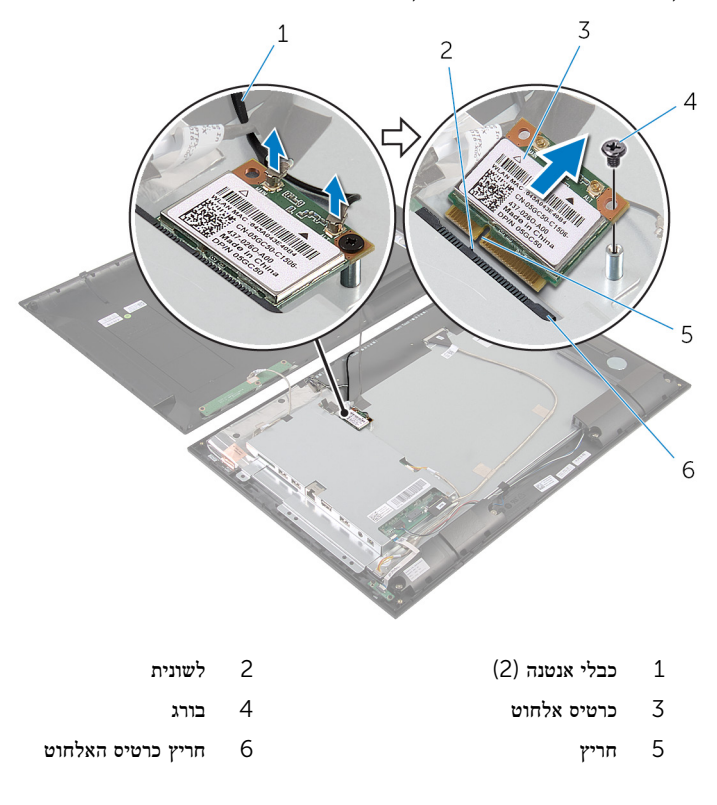

# החזרת כרטיס האלחוט למקומו

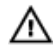

<span id="page-24-0"></span>אזהרה: לפני תחילת העבודה על חלקיו הפנימיים של המחשב, קרא את מידע הבטיחות שצורף למחשב ופעל על פי השלבים המפורטים בסעיף <u>לפני העבודה על חלקיו [הפנימיים](#page-6-0) של המחשב</u>. לאחר העבודה על חלקיו הפנימיים של המחשב, בצע את ההוראות בסעיף לאחר העבודה על חלקיו [הפנימיים](#page-8-0) של [המחשב](#page-8-0). לקבלת מידע נוסף על נוהלי בטיחות מומלצים, עיין בדף הבית של התאימות לתקינה בכתובת .dell.com/regulatory\_compliance

### הליך

התראה: כדי למנוע פגיעה בכרטיס האלחוט, אל תניח כבלים מתחתיו.

- 1 ישר את החריץ בכרטיס האלחוט עם הלשונית שבחריץ כרטיס האלחוט.
	- 2 החלק את כרטיס האלחוט בזווית לתוך חריץ כרטיס האלחוט.
- 3 לחץ על הקצה השני של כרטיס האלחוט כלפי מטה והברג חזרה את הבורג שמהדק את כרטיס האלחוט לתושבת של לוח המערכת.
	- 4 חבר את כבלי האנטנה לכרטיס האלחוט.

הטבלה הבאה מספקת את סכמת הצבעים של כבלי האנטנה עבור כרטיס האלחוט שנתמך על-ידי המחשב.

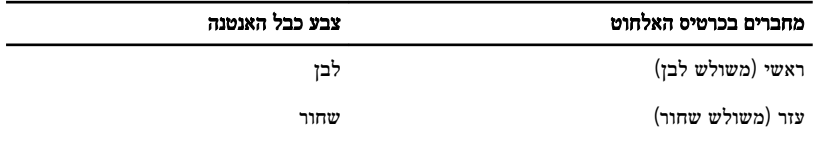

### דרישות לאחר התהליך

בצע את ההוראות משלב 3 עד שלב 5 בסעיף "החזרת הכיסוי [האחורי](#page-19-0) למקומו".

## הסרה של לוח נורית מצב סוללה

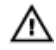

<span id="page-25-0"></span>אזהרה: לפני תחילת העבודה על חלקיו הפנימיים של המחשב, קרא את מידע הבטיחות שצורף למחשב ופעל על פי השלבים המפורטים בסעיף <u>לפני העבודה על חלקיו [הפנימיים](#page-6-0) של המחשב</u>. לאחר העבודה על חלקיו הפנימיים של המחשב, בצע את ההוראות בסעיף לאחר העבודה על חלקיו [הפנימיים](#page-8-0) של [המחשב](#page-8-0). לקבלת מידע נוסף על נוהלי בטיחות מומלצים, עיין בדף הבית של התאימות לתקינה בכתובת .dell.com/regulatory\_compliance

#### תנאים מוקדמים

בצע את ההוראות משלב 2 עד שלב 4 בסעיף "הסרת הכיסוי [האחורי](#page-15-0)".

- הרם את תפס המחבר ונתק את כבל נורית מצב ההפעלה מלוח נורית ההפעלה.  $\mathbf 1$ 
	- 2 הסר את הברגים שמחברים את לוח נורית מצב ההפעלה למסגרת הצג.
		- הרם והוצא את לוח נורית מצב ההפעלה ממסגרת הצג.  $\mathbf 3$

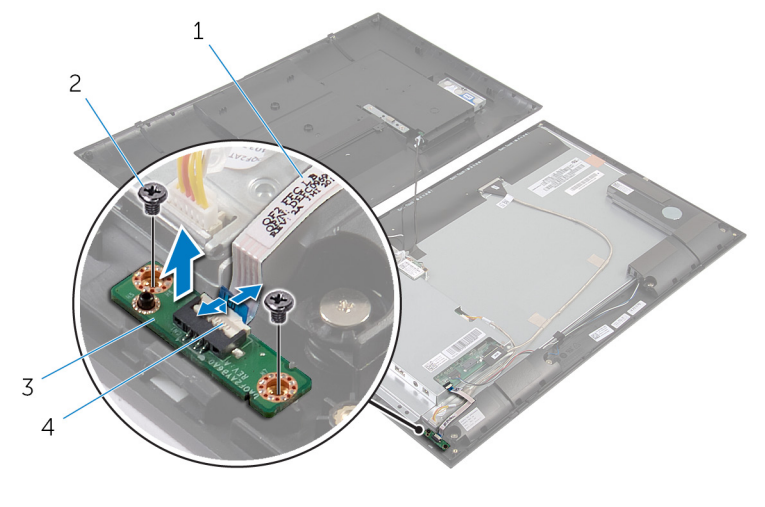

- 1 כבל נורית מצב ההפעלה 2 ברגים) 2(
- 3 לוח נורית מצב ההפעלה 4 תפס מחבר

# החזרת לוח נורית מצב הפעלה למקומו

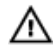

<span id="page-26-0"></span>אזהרה: לפני תחילת העבודה על חלקיו הפנימיים של המחשב, קרא את מידע הבטיחות שצורף למחשב ופעל על פי השלבים המפורטים בסעיף <u>לפני העבודה על חלקיו [הפנימיים](#page-6-0) של המחשב</u>. לאחר העבודה על חלקיו [הפנימיים](#page-8-0) של המחשב, בצע את ההוראות בסעיף <u>לאחר העבודה על חלקיו הפנימיים של</u> [המחשב](#page-8-0). לקבלת מידע נוסף על נוהלי בטיחות מומלצים, עיין בדף הבית של התאימות לתקינה בכתובת .dell.com/regulatory\_compliance

### הליך

- 1 החלק את לוח נורית מצב ההפעלה לבליטת היישור במסגרת הצג.
- 2 ישר את חורי הברגים שבלוח נורית מצב ההפעלה עם חורי הברגים שבמסגרת הצג.
	- 3 הברג את הברגים המחברים את לוח נורית מצב הסוללה למסגרת הצג.
- 4 החלק את כבל נורית מצב הסוללה אל תוך מחבר לוח נורית מצב ההפעלה ולחץ על תפס המחבר כלפי מטה כדי לאבטח את הכבל.

### דרישות לאחר התהליך

בצע את ההוראות משלב 3 עד שלב 5 בסעיף "החזרת הכיסוי [האחורי](#page-19-0) למקומו".

## הסרת הרמקולים

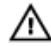

<span id="page-27-0"></span>אזהרה: לפני תחילת העבודה על חלקיו הפנימיים של המחשב, קרא את מידע הבטיחות שצורף למחשב ופעל על פי השלבים המפורטים בסעיף <u>לפני העבודה על חלקיו [הפנימיים](#page-6-0) של המחשב</u>. לאחר העבודה על חלקיו הפנימיים של המחשב, בצע את ההוראות בסעיף לאחר העבודה על חלקיו [הפנימיים](#page-8-0) של [המחשב](#page-8-0). לקבלת מידע נוסף על נוהלי בטיחות מומלצים, עיין בדף הבית של התאימות לתקינה בכתובת .dell.com/regulatory\_compliance

#### תנאים מוקדמים

בצע את ההוראות משלב 2 עד שלב 4 בסעיף "הסרת הכיסוי [האחורי](#page-15-0)".

- הרם את תפס המחבר ונתק את כבל נורית מצב ההפעלה מלוח נורית ההפעלה.  $\mathbf 1$ 
	- 2 קלף את כבל נורית מצב ההפעלה מהרמקול.
- 3 שים לב לניתוב של כבל הרמקול וקלף את הסרט שמהדק את כבל הרמקול למסגרת הצג.
	- 4 נתק את כבל הרמקול מלוח המערכת.
	- 5 הסר את הברגים שמהדקים את הרמקולים למסגרת הצג.

6 הרם את הרמקולים יחד עם הכבל והרחק אותם ממסגרת הצג.

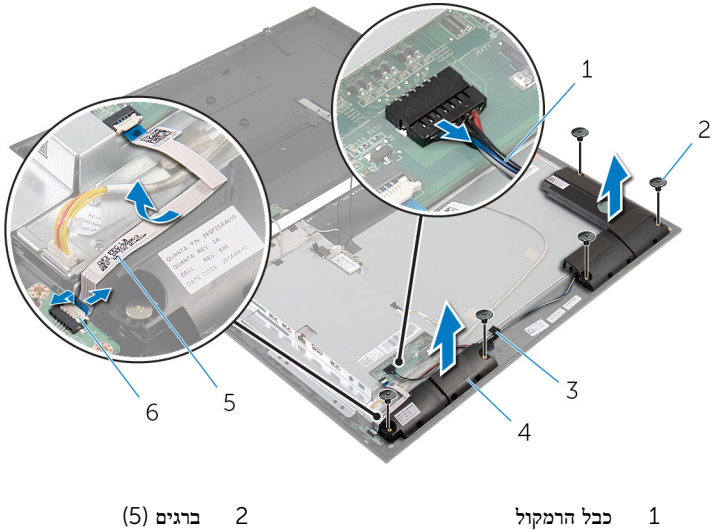

- 
- 3 סרט 4 רמקולים) 2(
	- 5 כבל נורית מצב הפעלה 6 תפס מחבר

29

# החזרת הרמקולים למקומם

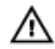

<span id="page-29-0"></span>אזהרה: לפני תחילת העבודה על חלקיו הפנימיים של המחשב, קרא את מידע הבטיחות שצורף למחשב ופעל על פי השלבים המפורטים בסעיף <u>לפני העבודה על חלקיו [הפנימיים](#page-6-0) של המחשב</u>. לאחר העבודה על חלקיו [הפנימיים](#page-8-0) של המחשב, בצע את ההוראות בסעיף <u>לאחר העבודה על חלקיו הפנימיים של</u> [המחשב](#page-8-0). לקבלת מידע נוסף על נוהלי בטיחות מומלצים, עיין בדף הבית של התאימות לתקינה בכתובת .dell.com/regulatory\_compliance

### הליך

- 1 ישר את חורי הברגים שברמקולים כנגד חורי הברגים שבמסגרת הצג.
	- 2 החזר למקומם את הברגים שמהדקים את הרמקולים למסגרת הצג.
- 3 נתב את כבל הרמקול במסגרת הצג ואבטח אותו באמצעות סרט ההדבקה.
	- 4 חבר את כבל הרמקול ללוח המערכת.
- 5 החלק את כבל נורית מצב הסוללה אל תוך מחבר לוח נורית מצב ההפעלה ולחץ על תפס המחבר כלפי מטה כדי לאבטח את הכבל.
	- 6 הצמד את כבל נורית מצב ההפעלה לרמקול.

### דרישות לאחר התהליך

בצע את ההוראות משלב 3 עד שלב 5 בסעיף "החזרת הכיסוי [האחורי](#page-19-0) למקומו".

## הסרת לוח המערכת

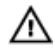

<span id="page-30-0"></span>אזהרה: לפני תחילת העבודה על חלקיו הפנימיים של המחשב, קרא את מידע הבטיחות שצורף למחשב ופעל על פי השלבים המפורטים בסעיף <u>לפני העבודה על חלקיו [הפנימיים](#page-6-0) של המחשב</u>. לאחר העבודה על חלקיו הפנימיים של המחשב, בצע את ההוראות בסעיף לאחר העבודה על חלקיו [הפנימיים](#page-8-0) של [המחשב](#page-8-0). לקבלת מידע נוסף על נוהלי בטיחות מומלצים, עיין בדף הבית של התאימות לתקינה בכתובת .dell.com/regulatory\_compliance

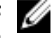

הערה: תג השירות של המחשב מאוחסן בלוח המערכת. עליך להזין את תג השירות בהגדרת המערכת לאחר החזרת לוח המערכת למקומו.

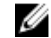

הערה: החזרת לוח המערכת למקומו תבטל את השינויים שביצעת ב-BIOS באמצעות תוכנית הגדרת  $\beta$ המערכת. עליך לבצע את השינויים הרצויים שוב לאחר החזרת לוח המערכת למקומו.

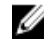

הערה: לפני ניתוק הכבלים מלוח המערכת, שים לב למיקומם של המחברים, כדי שתוכל לחבר אותם מחדש בצורה הנכונה לאחר שתחזיר את לוח המערכת למקומו.

#### תנאים מוקדמים

- 1 בצע את ההוראות משלב 2 עד שלב 4 בסעיף "הסרת הכיסוי [האחורי](#page-15-0)".
	- 2 הסר את כרטיס [האלחוט](#page-22-0).

## הליך

- תרם את תפס המחבר ונתק את הכבל של נורית מצב ההפעלה מלוח המערכת.  $\mathbf 1$
- <span id="page-31-0"></span> 2 נתק את כבל הכונן הקשיח, כבל הרמקול, כבל הצג וכבל התאורה האחורית של הצג מלוח המערכת. לקבלת מידע נוסף, ראה "<u>רכיבי לוח [המערכת](#page-10-0)</u>".

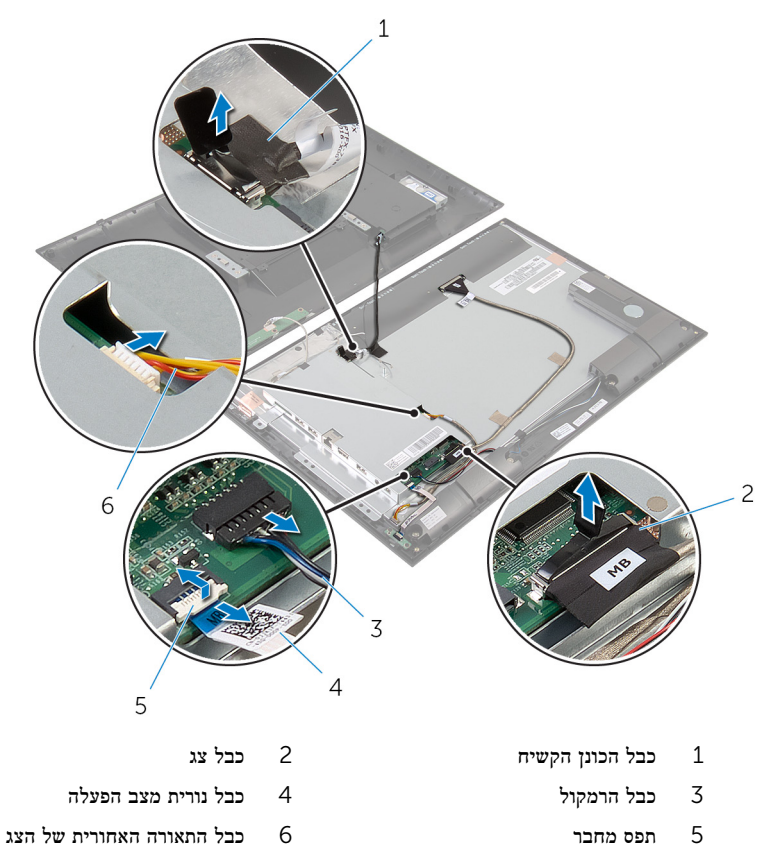

5 הסר את הברגים שמהדקים את תושבת לוח המערכת למסגרת הצג.

#### 4 הרם את תושבת לוח המערכת בזהירות והפוך אותה.

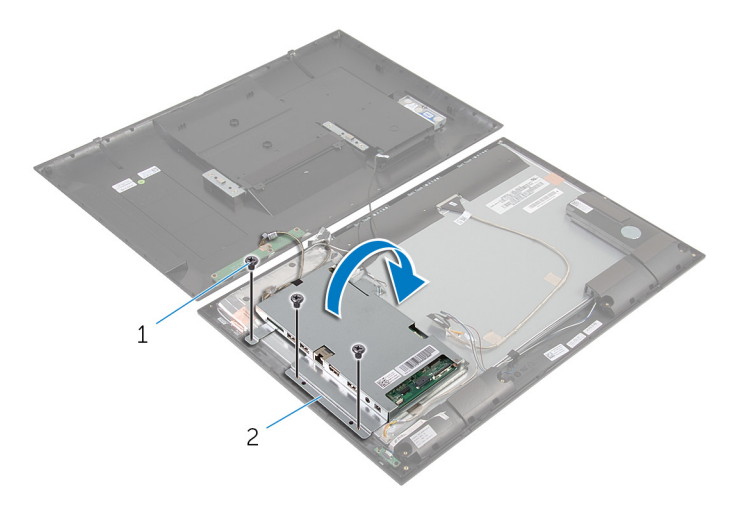

- ברגים (3) ברגים) מערכת  $2$  תושבת לוח המערכת  $1$ 
	- 5 נתק את כבל המצלמה ולוח לחצני הבקרה מלוח המערכת.

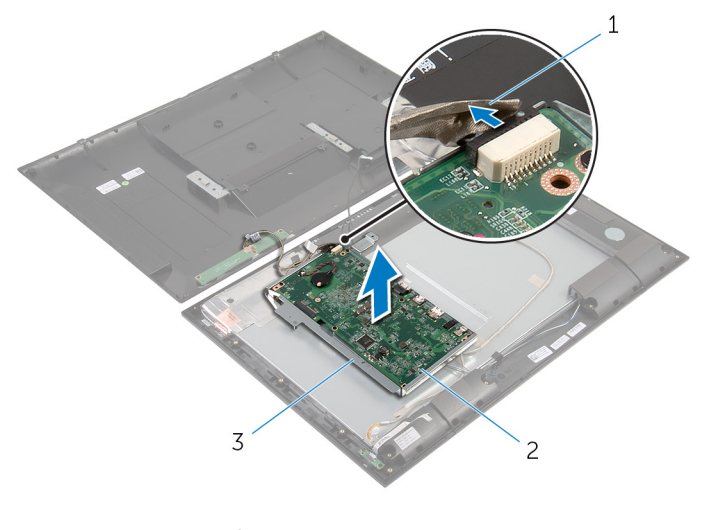

- 1 כבל מצלמה ולוח לחצני הבקרה 2 לוח המערכת
	- 3 תושבת לוח המערכת
	- 6 הסר את שני הברגים שמאבטחים את לוח המערכת לתושבת לוח המערכת.
- 7 הרם את לוח המערכת בזווית ושחרר את היציאות שבלוח המערכת מהחריצים שבתושבת לוח המערכת.

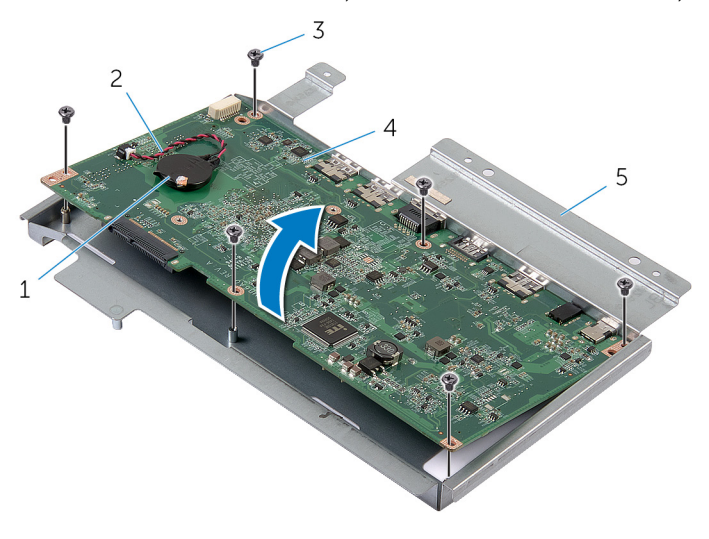

- 
- ברגים (6) ברגים (6) ברגים (6) ברגים (6) ב $3$ 
	- 5 תושבת לוח המערכת
- ם המטבע 2 כבל סוללת מטבע 2 כבל סוללת מטבע 2 כ
	- - 9 בצע את ההוראות משלב 1 עד שלב 2 בסעיף "הסרת מודול [הזיכרון](#page-40-0)".
			- 10 בצע את ההוראות משלב 1 עד שלב 2 בסעיף "הסרת גוף [הקירור](#page-44-0)".
				- הסר את לוח המערכת מהמשטח.  $\,$   $\,$

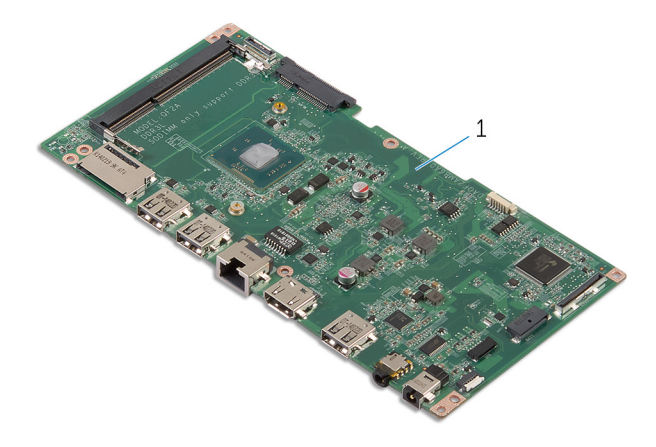

1 לוח המערכת

# החזרת לוח המערכת למקומו

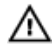

<span id="page-34-0"></span>אזהרה: לפני תחילת העבודה על חלקיו הפנימיים של המחשב, קרא את מידע הבטיחות שצורף למחשב ופעל על פי השלבים המפורטים בסעיף לפני העבודה על חלקיו [הפנימיים](#page-6-0) של המחשב. לאחר העבודה על חלקיו הפנימיים של המחשב, בצע את ההוראות בסעיף לאחר העבודה על חלקיו [הפנימיים](#page-8-0) של <mark>[המחשב](#page-8-0).</mark> לקבלת מידע נוסף על נוהלי בטיחות מומלצים. עיין בדף הבית של התאימות לתקינה בכתובת .dell.com/regulatory\_compliance

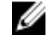

הערה: תג השירות של המחשב מאוחסן בלוח המערכת. עליך להזין את תג השירות בהגדרת המערכת  $\nabla$ לאחר החזרת לוח המערכת למקומו.

### הליך

- 1 הנח את לוח המערכת על משטח נקי ושטוח כאשר חריץ מודול הזיכרון פונה כלפי מעלה.
	- 2 בצע את ההוראות משלב 1 עד שלב 2 בסעיף "החזרת גוף [הקירור](#page-45-0) למקומו".
	- 3 בצע את ההוראות משלב 1 עד שלב 2 בסעיף "החזרת מודול [הזיכרון](#page-41-0) למקומו".
		- 4 הפוך את לוח המערכת.
		- 5 החלק את היציאות שבלוח המערכת לתוך החריצים שבתושבת לוח המערכת.
	- 6 ישר את חורי הברגים שבלוח המערכת עם חורי הברגים שבתושבת לוח המערכת.
		- 7 הברג חזרה את הברגים שמהדקים את לוח המערכת לתושבת לוח המערכת.
			- 8 חבר את כבל המצלמה ולוח לחצני ההפעלה ללוח המערכת.
				- 9 הפוך בזהירות את תושבת לוח המערכת.
		- ישר את חורי הברגים שבתושבת לוח המערכת עם חורי הברגים שבמסגרת הצג.  ${\bf 10}$ 
			- 11 הברג חזרה את הברגים שמהדקים את תושבת לוח המערכת למסגרת הצג.
- 12 חבר את כבל הכונן הקשיח, כבל הרמקול, כבל הצג וכבל התאורה האחורית של הצג ללוח המערכת. לקבלת מידע נוסף, ראה "רכיבי לוח [המערכת](#page-10-0)".
- 13 החלק את הכבל של נורית מצב ההפעלה לתוך המחבר שבלוח המערכת ולחץ על תפס המחבר כלפי מטה כדי להדק את הכבל במקומו.

### דרישות לאחר התהליך

- 1 החזר את כרטיס [האלחוט](#page-24-0) למקומו.
- 2 בצע את ההוראות משלב 3 עד שלב 5 בסעיף "החזרת הכיסוי [האחורי](#page-19-0) למקומו".

### BIOS-הזנת תג השירות ב

- 1 הפעל את המחשב.
- 2 כניסה להגדרת המערכת:
- <span id="page-35-0"></span>– במהלך שלב ה POST- , כאשר הסמל של DELL מוצג, המתן להופעתה של ההנחיה להקיש2F והקש מיד F2 במקלדת.
	- לחץ על לחצן ההפעלה והנמכת עוצמת הקול בו-זמנית כדי להיכנס להגדרת המערכת.
	- לחץ על לחצן ההפעלה והגברת עוצמת הקול כדי להפעיל את התפריט Boot Time One )אתחול חד-פעמי( ובחר Setup Enter( היכנס להגדרות(.
- 5 נווט לכרטיסייה Main (ראשי) והזן את תג השירות בשדה Service Tag Input (הזנת תג שירות).

## הסרת סוללת המטבע

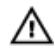

<span id="page-36-0"></span>אזהרה: לפני תחילת העבודה על חלקיו הפנימיים של המחשב, קרא את מידע הבטיחות שצורף למחשב ופעל על פי השלבים המפורטים בסעיף <u>לפני העבודה על חלקיו [הפנימיים](#page-6-0) של המחשב</u>. לאחר העבודה על חלקיו הפנימיים של המחשב, בצע את ההוראות בסעיף לאחר העבודה על חלקיו [הפנימיים](#page-8-0) של [המחשב](#page-8-0). לקבלת מידע נוסף על נוהלי בטיחות מומלצים, עיין בדף הבית של התאימות לתקינה בכתובת .dell.com/regulatory\_compliance

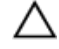

התראה: הוצאת סוללת המטבע מאפסת את הגדרות ה BIOS- להגדרות ברירת מחדל. מומלץ לשים לב מהן הגדרות ה BIOS- הקיימות לפני הוצאת סוללת המטבע.

#### תנאים מוקדמים

- . בצע את ההוראות משלב 2 עד שלב 4 בסעיף "הסרת הכיסוי [האחורי](#page-15-0)".
	- 2 הסר את כרטיס [האלחוט](#page-22-0).
	- 3 בצע את ההוראות משלב 1 עד שלב 4 בסעיף "הסרת לוח [המערכת](#page-31-0)".

### הליך

- נתק את כבל סוללת המטבע מלוח המערכת.  $\mathbf 1$ 
	- 2 הוצא את סוללת המטבע מלוח המערכת.

<span id="page-37-0"></span>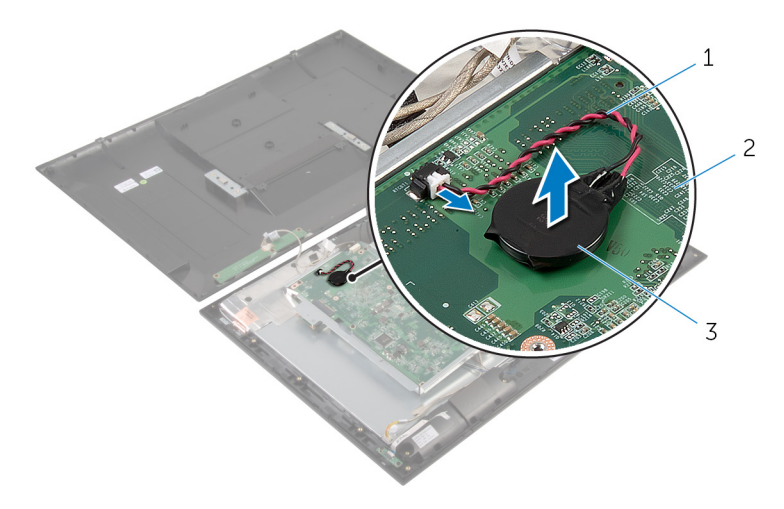

- 1 כבל סוללת מטבע 2 לוח המערכת
	-

3 סוללת המטבע

# החזרת סוללת המטבע למקומה

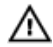

<span id="page-38-0"></span>אזהרה: לפני תחילת העבודה על חלקיו הפנימיים של המחשב, קרא את מידע הבטיחות שצורף למחשב ופעל על פי השלבים המפורטים בסעיף <u>לפני העבודה על חלקיו [הפנימיים](#page-6-0) של המחשב</u>. לאחר העבודה על חלקיו הפנימיים של המחשב, בצע את ההוראות בסעיף לאחר העבודה על חלקיו [הפנימיים](#page-8-0) של [המחשב](#page-8-0). לקבלת מידע נוסף על נוהלי בטיחות מומלצים, עיין בדף הבית של התאימות לתקינה בכתובת .dell.com/regulatory\_compliance

### הליך

- 1 הצמד את סוללת המטבע אל לוח המערכת.
- 2 חבר את כבל סוללת המטבע אל לוח המערכת.

### דרישות לאחר התהליך

- 1 בצע את ההוראות משלב 9 עד שלב 13 בסעיף "החזרת לוח [המערכת](#page-34-0) למקומו".
	- 2 החזר את כרטיס [האלחוט](#page-24-0) למקומו.
- 3 בצע את ההוראות משלב 3 עד שלב 5 בסעיף "החזרת הכיסוי [האחורי](#page-19-0) למקומו".

## הסרת מודול הזיכרון

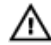

<span id="page-39-0"></span>אזהרה: לפני תחילת העבודה על חלקיו הפנימיים של המחשב, קרא את מידע הבטיחות שצורף למחשב ופעל על פי השלבים המפורטים בסעיף <u>לפני העבודה על חלקיו [הפנימיים](#page-6-0) של המחשב</u>. לאחר העבודה על חלקיו הפנימיים של המחשב, בצע את ההוראות בסעיף לאחר העבודה על חלקיו [הפנימיים](#page-8-0) של [המחשב](#page-8-0). לקבלת מידע נוסף על נוהלי בטיחות מומלצים, עיין בדף הבית של התאימות לתקינה בכתובת .dell.com/regulatory\_compliance

#### תנאים מוקדמים

- 1 בצע את ההוראות משלב 2 עד שלב 4 בסעיף "הסרת הכיסוי [האחורי](#page-15-0)".
	- 2 הסר את כרטיס [האלחוט](#page-22-0).
	- 3 בצע את ההוראות משלב 1 עד שלב 8 בסעיף "הסרת לוח [המערכת](#page-31-0)".

### הליך

- <span id="page-40-0"></span>היעזר בקצות האצבעות כדי להרחיק זה מזה את תפסי ההידוק שבשני קצות חריץ מודול הזיכרון, עד  $\bm{1}$ שמודול הזיכרון יישלף ממקומו.
	- 2 הסר את מודול הזיכרון מהחריץ שלו בלוח המערכת.

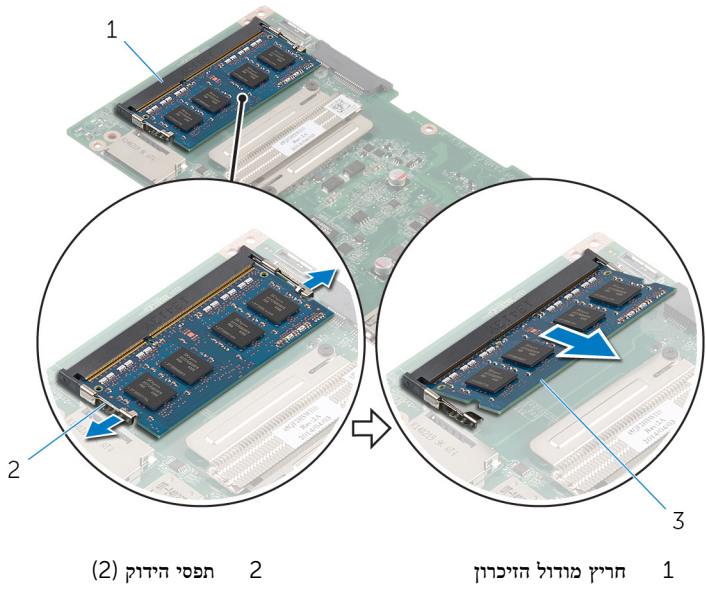

3 מודול זיכרון

# החזרת מודול הזיכרון למקומו

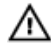

<span id="page-41-0"></span>אזהרה: לפני תחילת העבודה על חלקיו הפנימיים של המחשב, קרא את מידע הבטיחות שצורף למחשב ופעל על פי השלבים המפורטים בסעיף <u>לפני העבודה על חלקיו [הפנימיים](#page-6-0) של המחשב</u>. לאחר העבודה על חלקיו הפנימיים של המחשב, בצע את ההוראות בסעיף לאחר העבודה על חלקיו [הפנימיים](#page-8-0) של [המחשב](#page-8-0). לקבלת מידע נוסף על נוהלי בטיחות מומלצים, עיין בדף הבית של התאימות לתקינה בכתובת .dell.com/regulatory\_compliance

### הליך

- $\,$  ישר את החריץ שבמודול הזיכרון עם הלשונית שבחריץ מודול הזיכרון.  $\,$
- 2 הכנס את מודול הזיכרון לתוך חריץ מודול הזיכרון ולחץ על מודול הזיכרון כלפי מטה, עד שייכנס למקומו בנקישה.

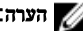

הערה: אם אינך שומע את הנקישה, הסר את מודול הזיכרון והתקן אותו חזרה.

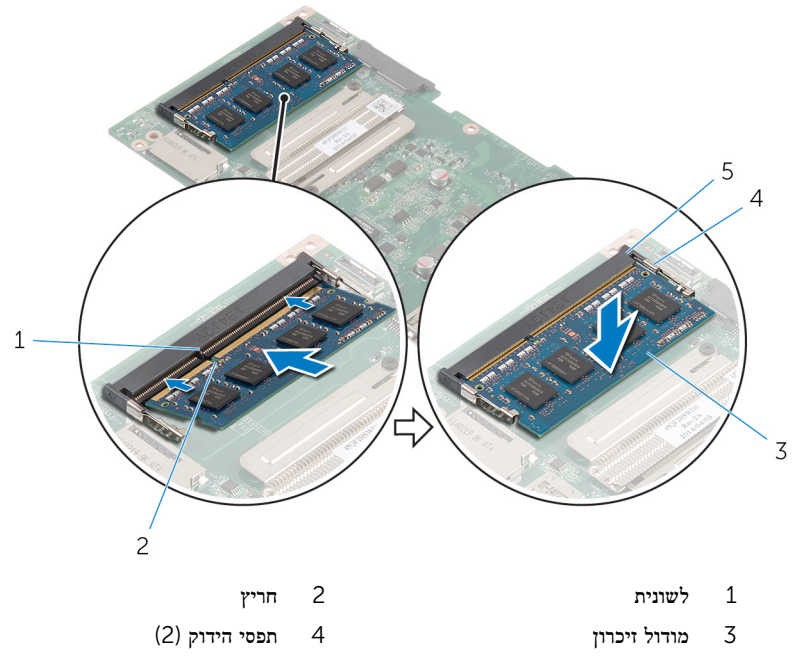

## דרישות לאחר התהליך

- <span id="page-42-0"></span> 1 בצע את ההוראות משלב 4 עד שלב 13 בסעיף "החזרת לוח [המערכת](#page-34-0) למקומו".
	- .<br>2 החזר את <u>כרטיס [האלחוט](#page-24-0)</u> למקומו.
- 3 בצע את ההוראות משלב 3 עד שלב 5 בסעיף "החזרת הכיסוי [האחורי](#page-19-0) למקומו".

## הסרת גוף הקירור

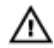

<span id="page-43-0"></span>אזהרה: לפני תחילת העבודה על חלקיו הפנימיים של המחשב, קרא את מידע הבטיחות שצורף למחשב ופעל על פי השלבים המפורטים בסעיף <u>לפני העבודה על חלקיו [הפנימיים](#page-6-0) של המחשב</u>. לאחר העבודה על חלקיו הפנימיים של המחשב, בצע את ההוראות בסעיף לאחר העבודה על חלקיו [הפנימיים](#page-8-0) של <mark>[המחשב](#page-8-0).</mark> לקבלת מידע נוסף על נוהלי בטיחות מומלצים. עיין בדף הבית של התאימות לתקינה בכתובת .dell.com/regulatory\_compliance

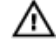

אזהרה: גוף הקירור עשוי להתחמם במהלך פעולה רגילה. המתן מספיק זמן עד שגוף הקירור יתקרר , לפני שתיגע בו.

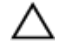

התראה: כדי להבטיח קירור מרבי של המעבד, אין לגעת באזורים מעבירי החום בגוף הקירור. השמן שנמצא על העור עלול להפחית את יכולת העברת החום של המשחה התרמית.

#### תנאים מוקדמים

- 1 בצע את ההוראות משלב 2 עד שלב 4 בסעיף "הסרת הכיסוי [האחורי](#page-15-0)".
	- 2 הסר את כרטיס [האלחוט](#page-22-0).
	- 3 בצע את ההוראות משלב 1 עד שלב 8 בסעיף "הסרת לוח [המערכת](#page-31-0)".

- משחרר את בורגי החיזוק שמהדקים את גוף הקירור ללוח המערכת.  $\mathbf 1$ 
	- 2 הרם את גוף הקירור והוצא אותו מלוח המערכת.

<span id="page-44-0"></span>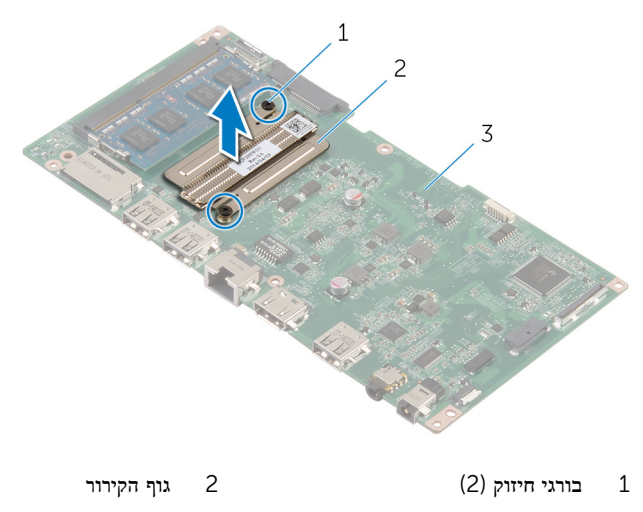

3 לוח המערכת

## החזרת גוף הקירור למקומו

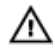

<span id="page-45-0"></span>אזהרה: לפני תחילת העבודה על חלקיו הפנימיים של המחשב, קרא את מידע הבטיחות שצורף למחשב ופעל על פי השלבים המפורטים בסעיף <u>לפני העבודה על חלקיו [הפנימיים](#page-6-0) של המחשב</u>. לאחר העבודה על חלקיו הפנימיים של המחשב, בצע את ההוראות בסעיף לאחר העבודה על חלקיו [הפנימיים](#page-8-0) של <mark>[המחשב](#page-8-0).</mark> לקבלת מידע נוסף על נוהלי בטיחות מומלצים. עיין בדף הבית של התאימות לתקינה בכתובת .dell.com/regulatory\_compliance

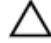

התראה: יישור לא נכון של גוף הקירור עלול לגרום נזק ללוח המערכת ולמעבד.

הערה: ניתן לעשות שימוש חוזר במשחה התרמית המקורית, בתנאי שלוח המערכת והמאוורר המקוריים מותקנים מחדש יחד. אם לוח המערכת או המאוורר מוחלפים, השתמש ברפידה התרמית הכלולה בערכה כדי להבטיח מוליכות תרמית.

### הליך

- 1 ישר את חורי הברגים שבגוף הקירור עם חורי הברגים שבלוח המערכת.
	- 2 הדק את בורגי החיזוק שמהדקים את גוף הקירור ללוח המערכת.

### דרישות לאחר התהליך

- 1 בצע את ההוראות משלב 4 עד שלב 13 בסעיף "החזרת לוח [המערכת](#page-34-0) למקומו".
	- 2 החזר את כרטיס [האלחוט](#page-24-0) למקומו.
- 3 בצע את ההוראות משלב 3 עד שלב 5 בסעיף "החזרת הכיסוי [האחורי](#page-19-0) למקומו".

## הסרת מכלול הצג

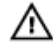

<span id="page-46-0"></span>אזהרה: לפני תחילת העבודה על חלקיו הפנימיים של המחשב, קרא את מידע הבטיחות שצורף למחשב ופעל על פי השלבים המפורטים בסעיף <u>לפני העבודה על חלקיו [הפנימיים](#page-6-0) של המחשב</u>. לאחר העבודה על חלקיו הפנימיים של המחשב, בצע את ההוראות בסעיף לאחר העבודה על חלקיו [הפנימיים](#page-8-0) של [המחשב](#page-8-0). לקבלת מידע נוסף על נוהלי בטיחות מומלצים, עיין בדף הבית של התאימות לתקינה בכתובת .dell.com/regulatory\_compliance

#### תנאים מוקדמים

- 1 בצע את ההוראות משלב 2 עד שלב 4 בסעיף "הסרת הכיסוי [האחורי](#page-15-0)".
	- 2 הסר את [הרמקולים](#page-27-0).
	- 3 בצע את ההוראות משלב 1 עד שלב 5 בסעיף "הסרת לוח [המערכת](#page-31-0)".

- 1 קלף את סרט האלומיניום שמהדק את כבל האנטנה ואת הכבל של המצלמה ולוח לחצני הבקרה ללוח הצג.
	- 2 קלף את סרט האלומיניום שמהדק את כבל האנטנה ללוח הצג.
		- 3 לחץ על תפסי המחבר ונתק את כבל הצג מלוח הצג.
		- 4 נתק את כבל התאורה האחורית של הצג מלוח הצג.

5 קלף את הסרטים הדביקים שמהדקים את כבל הצג ללוח הצג.

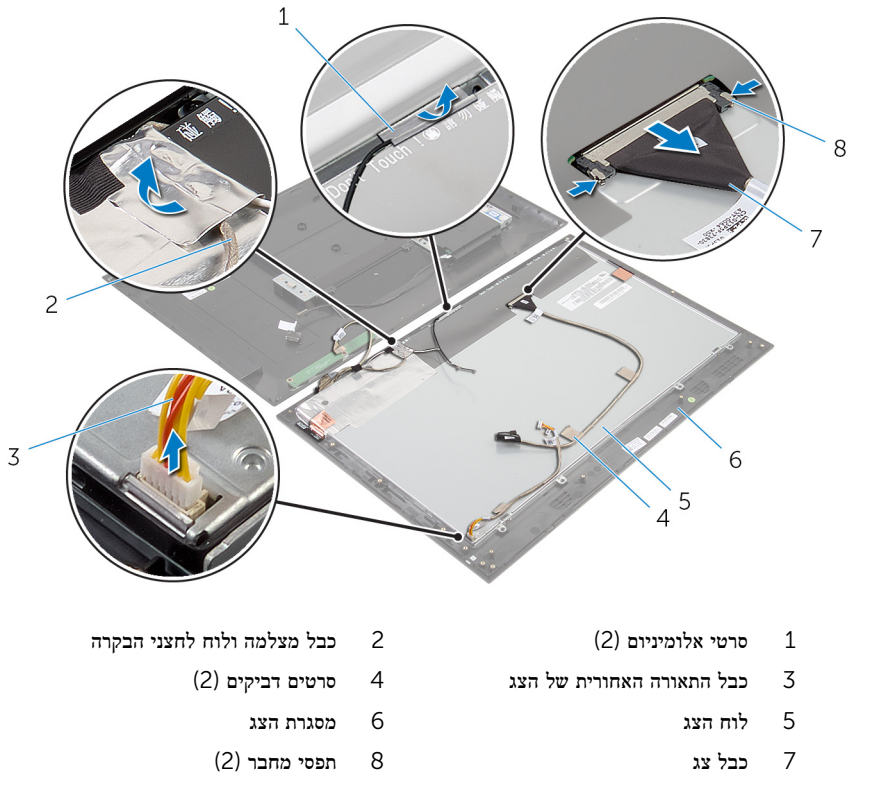

6 קלף את סרטי האלומיניום שמהדקים את מודולי האנטנה ללוח הצג.

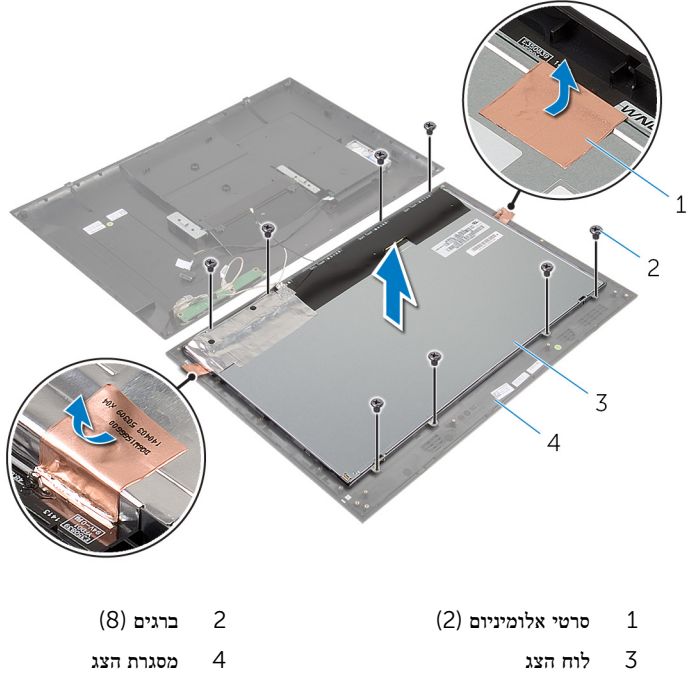

- נתק והרם את לוח הצג ממסגרת הצג והנח אותו על משטח שטוח ונקי.  $\,$ 
	- 9 הסר את הברגים שמאבטחים את תושבות לוח הצג ללוח הצג.

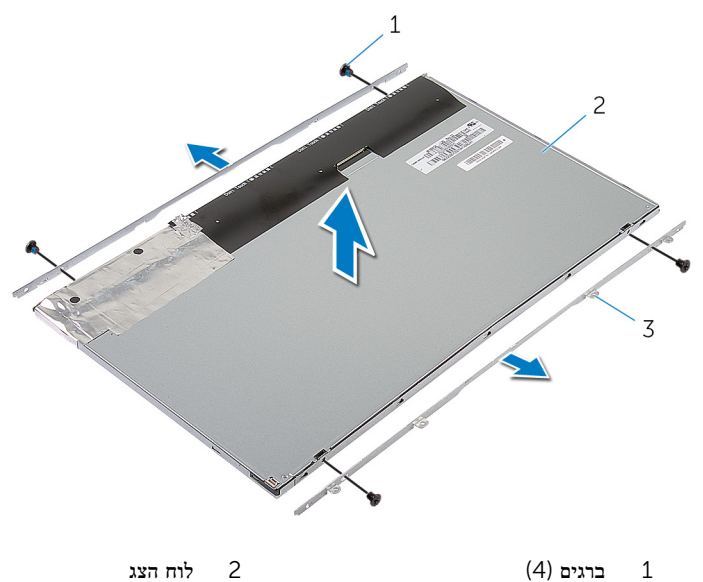

- 
- 3 תושבות לוח צג) 2(

# החזרת מכלול הצג למקומו

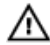

<span id="page-50-0"></span>אזהרה: לפני תחילת העבודה על חלקיו הפנימיים של המחשב, קרא את מידע הבטיחות שצורף למחשב ופעל על פי השלבים המפורטים בסעיף לפני העבודה על חלקיו [הפנימיים](#page-6-0) של המחשב. לאחר העבודה על חלקיו הפנימיים של המחשב, בצע את ההוראות בסעיף לאחר העבודה על חלקיו [הפנימיים](#page-8-0) של [המחשב](#page-8-0). לקבלת מידע נוסף על נוהלי בטיחות מומלצים, עיין בדף הבית של התאימות לתקינה בכתובת .dell.com/regulatory\_compliance

### הליך

- 1 הנח את לוח הצג על משטח ישר ונקי.
- 2 ישר את חורי הברגים שבתושבות לוח הצג למול חורי הברגים שבלוח הצג.
	- 3 החזר למקומם את הברגים שמהדקים את תושבות לוח הצג ללוח הצג.
- 4 ישר את חורי הברגים שבתושבות לוח הצג מול חורי הברגים שבמסגרת הצג והצמד את לוח הצג למסגרת הצג.

הערה: ודא שאין כבלים מתחת ללוח הצג.

- 5 הברג חזרה את הברגים שמהדקים את תושבות לוח הצג למסגרת הצג.
	- 6 חבר את כבל הצג והדק את הכבל בעזרת סרטי ההדבקה.
		- 7 חבר את כבל התאורה האחורית של הצג ללוח הצג.
			- 8 הדבק את סרטי האלומיניום למודולי האנטנה.
				- 9 הדבק את סרט האלומיניום לכבל האנטנה.
- הדבק את סרט האלומיניום לכבל האנטנה ולכבל לוח המצלמה ולחצני הבקרה.  $\,10\,$

### דרישות לאחר התהליך

- 1 בצע את ההוראות משלב 8 עד שלב 13 בסעיף "החזרת ל<mark>וח [המערכת](#page-34-0)</mark> למקומו".
	- 2 החזר את <mark>[הרמקולים](#page-29-0)</mark> למקומם.
- 3 בצע את ההוראות משלב 3 עד שלב 5 בסעיף "החזרת הכיסוי [האחורי](#page-19-0) למקומו".

### הסרת האנטנה

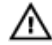

<span id="page-51-0"></span>אזהרה: לפני תחילת העבודה על חלקיו הפנימיים של המחשב, קרא את מידע הבטיחות שצורף למחשב ופעל על פי השלבים המפורטים בסעיף <u>לפני העבודה על חלקיו [הפנימיים](#page-6-0) של המחשב</u>. לאחר העבודה על חלקיו הפנימיים של המחשב, בצע את ההוראות בסעיף לאחר העבודה על חלקיו [הפנימיים](#page-8-0) של [המחשב](#page-8-0). לקבלת מידע נוסף על נוהלי בטיחות מומלצים, עיין בדף הבית של התאימות לתקינה בכתובת .dell.com/regulatory\_compliance

#### תנאים מוקדמים

בצע את ההוראות משלב 2 עד שלב 4 בסעיף "הסרת הכיסוי [האחורי](#page-15-0)".

- 1 שים לב לניתוב כבלי האנטנה ונתק את כבלי האנטנה מכרטיס האלחוט.
- 2 קלף את סרטי האלומיניום שמהדקים את כבלי האנטנה ואת כבל המצלמה ולוח לחצני הבקרה ללוח הצג.

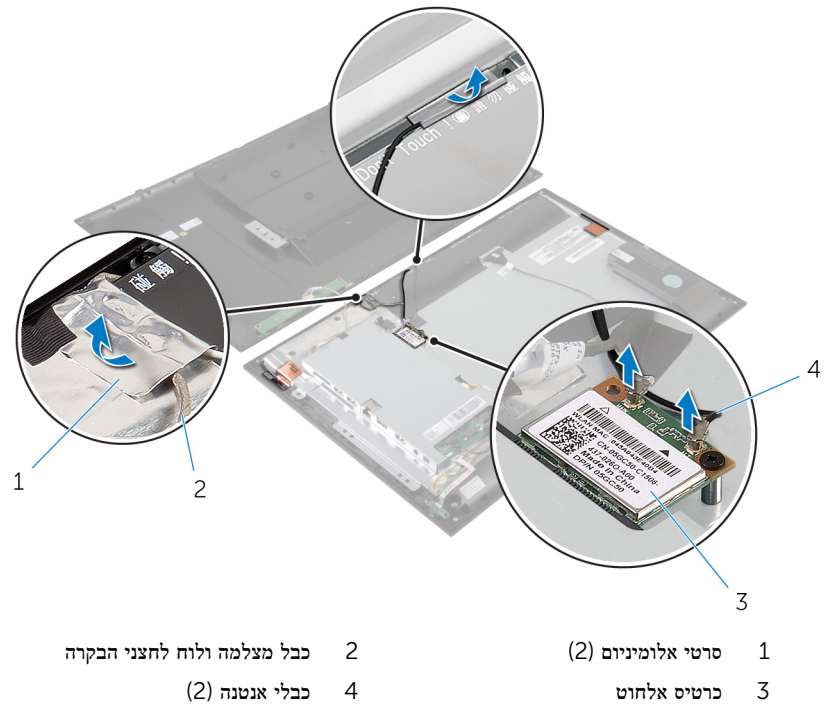

- שים לב למיקום של מודולי האנטנה וקלף את סרטי האלומיניום שמהדקים את מודולי האנטנה ללוח G הצג.
	- 5 נתק והרם את מודולי האנטנה והוצא אותם ממסגרת הצג.

6 הרם את מודולי האנטנה יחד עם כבלי האנטנה והרחק אותם ממסגרת הצג.

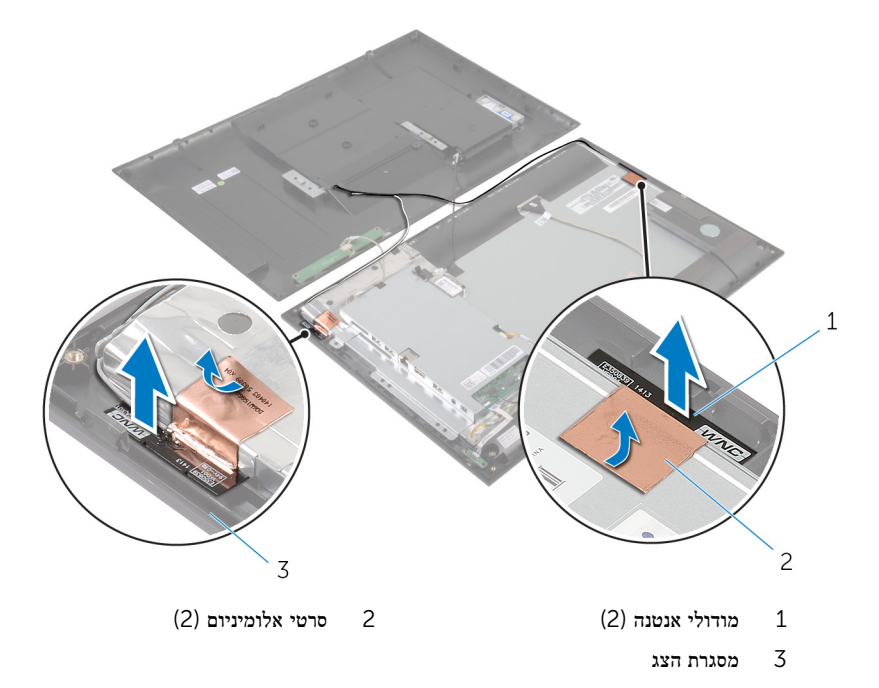

## החזרת האנטנה למקומה

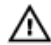

<span id="page-54-0"></span>אזהרה: לפני תחילת העבודה על חלקיו הפנימיים של המחשב, קרא את מידע הבטיחות שצורף למחשב ופעל על פי השלבים המפורטים בסעיף <u>לפני העבודה על חלקיו [הפנימיים](#page-6-0) של המחשב</u>. לאחר העבודה על חלקיו הפנימיים של המחשב, בצע את ההוראות בסעיף לאחר העבודה על חלקיו [הפנימיים](#page-8-0) של [המחשב](#page-8-0). לקבלת מידע נוסף על נוהלי בטיחות מומלצים, עיין בדף הבית של התאימות לתקינה בכתובת .dell.com/regulatory\_compliance

### הליך

- 1 הדבק את מודולי האנטנה למסגרת הצג והדק את מודולי האנטנה באמצעות סרטי האלומיניום.
	- 2 נתב את כבלי האנטנה דרך מכווני הניתוב שעל מסגרת הצג.
	- 3 הדבק את סרטי האלומיניום לכבלי האנטנה ולכבל המצלמה ולוח לחצני הבקרה.
	- 4 חבר את כבלי האנטנה לכרטיס האלחוט. ראה "החזרת כרטיס [האלחוט](#page-24-0) למקומו".

### דרישות לאחר התהליך

בצע את ההוראות משלב 3 עד שלב 5 בסעיף "החזרת הכיסוי [האחורי](#page-19-0) למקומו".

## הסרת המצלמה

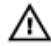

<span id="page-55-0"></span>אזהרה: לפני תחילת העבודה על חלקיו הפנימיים של המחשב, קרא את מידע הבטיחות שצורף למחשב ופעל על פי השלבים המפורטים בסעיף <u>לפני העבודה על חלקיו [הפנימיים](#page-6-0) של המחשב</u>. לאחר העבודה על חלקיו הפנימיים של המחשב, בצע את ההוראות בסעיף לאחר העבודה על חלקיו [הפנימיים](#page-8-0) של [המחשב](#page-8-0). לקבלת מידע נוסף על נוהלי בטיחות מומלצים, עיין בדף הבית של התאימות לתקינה בכתובת .dell.com/regulatory\_compliance

#### תנאים מוקדמים

בצע את ההוראות משלב 2 עד שלב 4 בסעיף "הסרת הכיסוי [האחורי](#page-15-0)".

- 1 הסר את הברגים שמהדקים את מודול המצלמה למסגרת הצג.
- 2 קלף את סרט האלומיניום שמהדק את מודול המצלמה ואת כבל האנטנה ללוח הצג.
	- 3 הרם בזהירות את מודול המצלמה והפוך אותו.

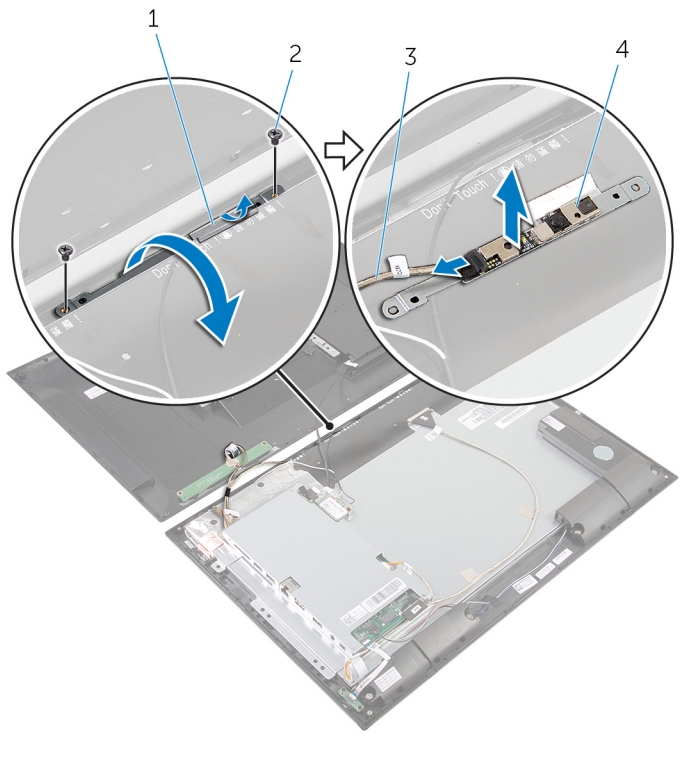

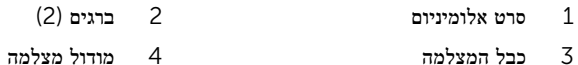

# החזרת המצלמה למקומה

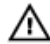

<span id="page-57-0"></span>אזהרה: לפני תחילת העבודה על חלקיו הפנימיים של המחשב, קרא את מידע הבטיחות שצורף למחשב ופעל על פי השלבים המפורטים בסעיף <u>לפני העבודה על חלקיו [הפנימיים](#page-6-0) של המחשב</u>. לאחר העבודה על חלקיו הפנימיים של המחשב, בצע את ההוראות בסעיף לאחר העבודה על חלקיו [הפנימיים](#page-8-0) של [המחשב](#page-8-0). לקבלת מידע נוסף על נוהלי בטיחות מומלצים, עיין בדף הבית של התאימות לתקינה בכתובת .dell.com/regulatory\_compliance

### הליך

- 1 חבר את כבל המצלמה למודול המצלמה.
	- 2 הפוך את מודול המצלמה.
- 3 ישר את חורי הברגים שבמודול המצלמה עם חורי הברגים שבלוח הקדמי של הצג.
	- 4 החזר למקומם את הברגים שמהדקים את מודול המצלמה למסגרת הצג.
		- 5 הדבק את סרט האלומיניום למודול המצלמה ולכבל האנטנה.

### דרישות לאחר התהליך

בצע את ההוראות משלב 3 עד שלב 5 בסעיף "החזרת הכיסוי [האחורי](#page-19-0) למקומו".

### הסרת מסגרת הצג

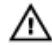

<span id="page-58-0"></span>אזהרה: לפני תחילת העבודה על חלקיו הפנימיים של המחשב, קרא את מידע הבטיחות שצורף למחשב ופעל על פי השלבים המפורטים בסעיף <u>לפני העבודה על חלקיו [הפנימיים](#page-6-0) של המחשב</u>. לאחר העבודה על חלקיו הפנימיים של המחשב, בצע את ההוראות בסעיף לאחר העבודה על חלקיו [הפנימיים](#page-8-0) של [המחשב](#page-8-0). לקבלת מידע נוסף על נוהלי בטיחות מומלצים, עיין בדף הבית של התאימות לתקינה בכתובת .dell.com/regulatory\_compliance

#### תנאים מוקדמים

- 1 בצע את ההוראות משלב 2 עד שלב 4 בסעיף "הסרת הכיסוי [האחורי](#page-15-0)".
	- 2 הסר את לוח נורית מצב [הסוללה](#page-25-0).
		- 3 הסר את [הרמקולים](#page-27-0).
		- 4 הסר את כרטיס [האלחוט](#page-22-0).
	- 5 בצע את ההוראות משלב 1 עד שלב 5 בסעיף "הסרת לוח [המערכת](#page-31-0)".
		- 6 הסר את [מכלול](#page-46-0) הצג.
			- 7 הסר את [המצלמה](#page-55-0).
			- 8 הסר את [האנטנה](#page-51-0).

### הליך

הרם את מסגרת הצג מהמשטח.

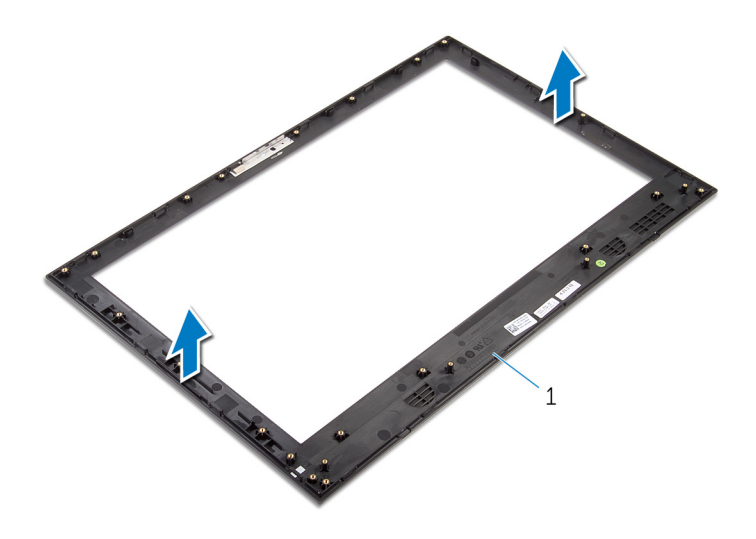

1 מסגרת הצג

## החזרת מסגרת הצג למקומה

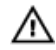

<span id="page-60-0"></span>אזהרה: לפני תחילת העבודה על חלקיו הפנימיים של המחשב, קרא את מידע הבטיחות שצורף למחשב ופעל על פי השלבים המפורטים בסעיף <u>לפני העבודה על חלקיו [הפנימיים](#page-6-0) של המחשב</u>. לאחר העבודה על חלקיו הפנימיים של המחשב, בצע את ההוראות בסעיף לאחר העבודה על חלקיו [הפנימיים](#page-8-0) של [המחשב](#page-8-0). לקבלת מידע נוסף על נוהלי בטיחות מומלצים, עיין בדף הבית של התאימות לתקינה בכתובת .dell.com/regulatory\_compliance

### הליך

הנח את מסגרת הצג על משטח ישר ונקי.

### דרישות לאחר התהליך

- 1 החזר את [האנטנה](#page-54-0) למקומה.
- 2 החזר את [המצלמה](#page-57-0) למקומה.
- 3 החזר את [מכלול](#page-50-0) הצג למקומו.
- 4 בצע את ההוראות משלב 8 עד שלב 13 בסעיף "החזרת לוח [המערכת](#page-34-0) למקומו".
	- 5 החזר את כרטיס [האלחוט](#page-24-0) למקומו.
		- 6 החזר את [הרמקולים](#page-29-0) למקומם.
	- 7 החזר את לוח נורית מצב [הסוללה](#page-26-0) למקומו.
- 8 בצע את ההוראות משלב 3 עד שלב 5 בסעיף "החזרת הכיסוי [האחורי](#page-19-0) למקומו".

# BIOS -עדכון ה

<span id="page-61-0"></span>ייתכן שתצטרך לעדכן את ה BIOS- כאשר קיים עדכון זמין או בעת החלפת לוח המערכת. כדי לבצע עדכון של ה :BIOS-

- 1 הפעל את המחשב.
- 2 עבור אל dell.com/support.
- 3 אם יש לך את תג השירות של המחשב, הקלד את תג השירות של מחשבך ולחץ על Submit( שלח.( אם אין לך תג השירות של המחשב, לחץ על Detect My Product (אתר את המוצר שלי) כדי לאפשר איתור אוטומטי של תג השירות .

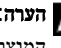

הערה: אם לא ניתן לאתר את תג השירות באופן אוטומטי, בחר את המוצר שלך תחת קטגוריות  $\nabla$ המוצרים.

- 4 לחץ על Get Drivers and Downloads (קבל מנהלי התקנים והורדות).
	- 5 לחץ על Drivers All View( הצגת כל מנהלי ההתקנים.(
- ס בתפריט הנפתח Operating System (מערכת הפעלה), בחר את מערכת ההפעלה המותקנת במחשב.
	- 7 לחץ על BIOS.
- לחץ על BIOS-הקצל BIOS (הורד קובץ) כדי להוריד את הגרסה האחרונה של ה-BIOS עבור מחשבך.
- 9 בדף הבא, בחר Single-file download (הורדת קובץ יחיד) ולחץ על Continue (המשך).
- 10 שמור את הקובץ ועם סיום ההורדה, נווט אל התיקייה שבה שמרת את קובץ העדכון של ה .BIOS-
	- 11 לחץ לחיצה כפולה על הסמל של קובץ עדכון ה-BIOS ופעל על פי ההוראות שבמסך.

# Dell קבלת עזרה ופנייה אל

#### משאבי עזרה עצמית

<span id="page-62-0"></span>ניתן לקבל מידע על המוצרים והשירותים של Dell באמצעות משאבי העזרה העצמית המקוונים הבאים:

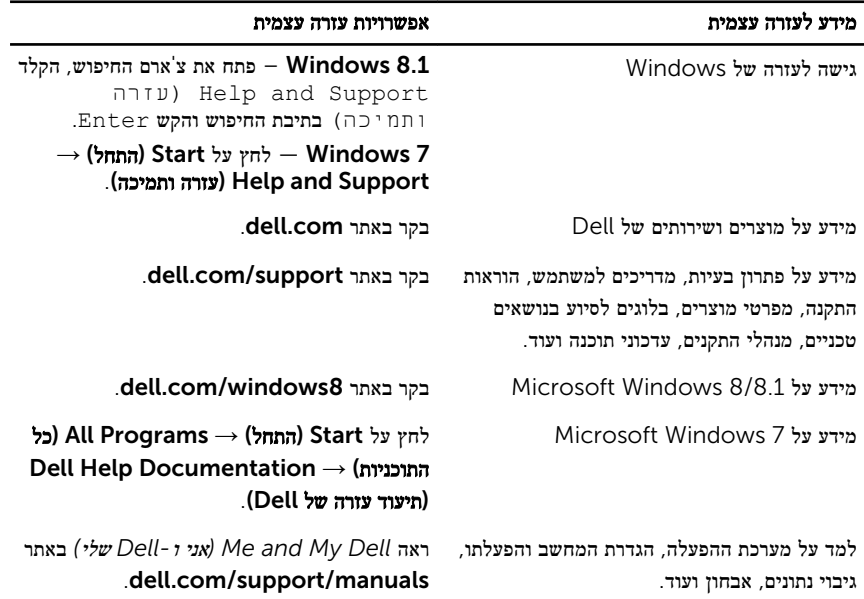

### Dell פנייה אל

לפנייה אל Dell בנושא מכירות, תמיכה טכנית או שירות לקוחות, ראה dell.com/contactdell.

הערה: הזמינות משתנה לפי הארץ והמוצר, וייתכן שחלק מהשירותים לא יהיו זמינים בארץ שלך.

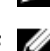

הערה: אם אין ברשותך חיבור אינטרנט פעיל, תוכל למצוא פרטי יצירת קשר בחשבונית הרכישה,  $\sqrt{2}$ תעודת המשלוח, החשבון או קטלוג המוצרים של .Dell